# <span id="page-0-0"></span>**Dell™ Inspiron™ One 19 Servis El Kitabı**

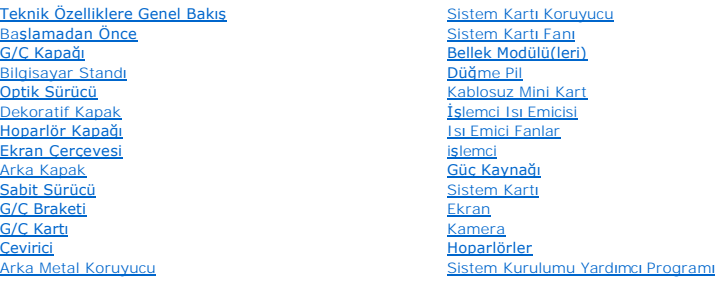

### **Not, Dikkat ve Uyarılar**

**A NOT: NOT, bilgisayarınızdan daha iyi şekilde yararlanmanızı sağlayan önemli bilgiler verir.** 

△ DİKKAT: DİKKAT, donanımda olabilecek hasarları ya da veri kaybını belirtir ve bu sorunun nasıl önleneceğini anlatır.

UYARI: UYARI, meydana gelebilecek olası maddi hasar, ki**şisel yaralanma veya ölüm tehlikesi anlamı**na gelir.

### **Bu belgedeki bilgiler önceden bildirilmeksizin değiştirilebilir. © 2009 Dell Inc. Tüm hakları saklıdır.**

Dell Inc.'ın yazılı izni olmadan bu materyallerin herhangi bir şekilde çoğaltılması kesinlikle yasaktır.

Bu metinde kullanılan ticari markalar: *Dell, DELL* logosu ve *Inspiron,* Dell Inc.'in ticari markalarıdır; *Microsoft, Windows, Windows Vista* ve *Windows Vista* Ba**şlat düğ**mesi logosu A.B.D.<br>ve/veya di**ğer ülkelerde Mic** 

Bu belgede, marka ve adların **sahiplerine ya da ürünlerine atıfta bulunmak** için başka ticari marka ve ticari adlar kullanılabilir. Dell Inc. kendine ait olanların dışındaki ticari<br>markalar ve ticari isimlerle ilgili hiçbi

Model W01B Tip W01B001

Eylül 2009 Rev. A00

### <span id="page-1-0"></span> **Dekoratif Kapak Dell™ Inspiron™ One 19 Servis El Kitabı**

[Dekoratif Kapa](#page-1-1)ğın Çıkarılması

#### [Dekoratif Kapa](#page-1-2)ğın Takılması

UYARI : Bilgisayarınızın içinde çalışmadan önce, bilgisayarınızla birlikte verilen güvenlik bilgilerini okuyun. Ek güvenlik en iyi uygulama bilgileri<br>için www.dell.com/regulatory\_compliance adresindeki Yasal Uygunluk Ana S

DĪKKAT: Yalnızca yetkili bir servis teknisyeni bilgisayarınızda onarım yapmalıdır. Dell™ tarafından yetkilendirilmemiş servislerden kaynaklanan<br>zararlar garantinizin kapsamında değildir.

DIKKAT: Elektrostatik boşalımı **önlemek için, bir bilek topraklama kayışı** kullanarak ya da boyanmamı**ş metal yüzeylere (bilgisayarı**nız üzerinde<br>**bulunan konnektör gibi) sı**k sık dokunarak kendinizi topraklayın.

# <span id="page-1-1"></span>**Dekoratif Kapağın Çıkarılması**

- 1. Ba[şlamadan Önce](file:///C:/data/systems/InsOne19/tr/sm/before.htm#wp1180557) bölümündeki yordamları izleyin.
- 2. Bilgisayarı dik bir konumda yerleştirin.
- 3. Dekoratif kapağı serbest bırakmak için kilitlere bastırın ve itin.
- 4. Bilgisayarınızı yüzü aşağı denk gelecek şekilde düz bir zemin üzerine yerleştirin.
- 5. Dekoratif kapağı bilgisayardan ayırın.

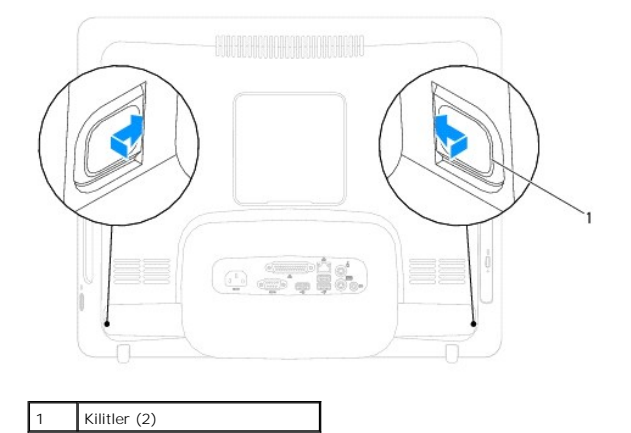

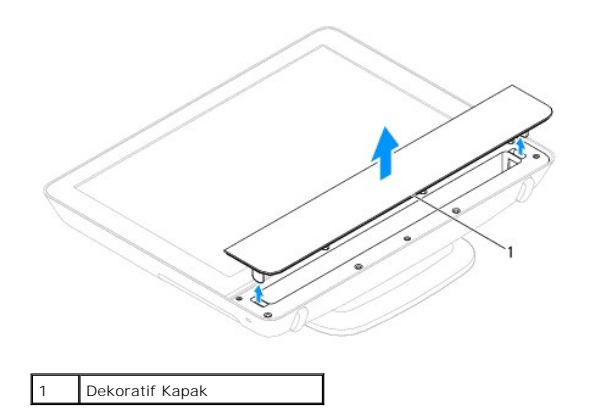

<span id="page-1-2"></span>**Dekoratif Kapağın Takılması** 

- 1. Ba[şlamadan Önce](file:///C:/data/systems/InsOne19/tr/sm/before.htm#wp1180557) bölümündeki yordamları izleyin.
- 2. Bilgisayarınızı yüzü aşağı denk gelecek şekilde düz bir zemin üzerine yerleştirin.
- 3. Dekoratif kapak üzerindeki kilitleri hoparlör kapağı üzerindeki deliklere yönlendirin.
- 4. Dekoratif kapağı yerine oturana kadar aşağı doğru bastırın.
- 5. Bilgisayarınızı ve aygıtları elektrik prizine bağlayın ve açın.

# <span id="page-3-0"></span> **Arka Kapak**

**Dell™ Inspiron™ One 19 Servis El Kitabı** 

- [Arka Kapa](#page-3-1)ğın Çıkarılması
- [Arka Kapa](#page-4-0)ğın Takılması
- UYARI : Bilgisayarınızın içinde çalışmadan önce, bilgisayarınızla birlikte verilen güvenlik bilgilerini okuyun. Ek güvenlik en iyi uygulama bilgileri<br>için www.dell.com/regulatory\_compliance adresindeki Yasal Uygunluk Ana S
- DĪKKAT: Yalnızca yetkili bir servis teknisyeni bilgisayarınızda onarım yapmalıdır. Dell™ tarafından yetkilendirilmemiş servislerden kaynaklanan<br>zararlar garantinizin kapsamında değildir.
- DIKKAT: Elektrostatik boşalımı **önlemek için, bir bilek topraklama kayışı** kullanarak ya da boyanmamı**ş metal yüzeylere (bilgisayarı**nız üzerinde<br>**bulunan konnektör gibi) sı**k sık dokunarak kendinizi topraklayın.

# <span id="page-3-1"></span>**Arka Kapağın Çıkarılması**

- 1. Ba[şlamadan Önce](file:///C:/data/systems/InsOne19/tr/sm/before.htm#wp1180557) bölümündeki yordamları izleyin.
- 2. G/Ç kapağını çıkarın (bkz. G/C Kapağının çıkarılması).
- 3. Bilgisayar standını çıkarın (bkz. [Bilgisayar Stand](file:///C:/data/systems/InsOne19/tr/sm/stand.htm#wp1181108)ının Cıkarılması).
- 4. Optik sürücüyü çıkarın (bkz. [Optik Sürücüyü Çı](file:///C:/data/systems/InsOne19/tr/sm/odd.htm#wp1182994)karma).
- 5. Arka kapağı bilgisayara sabitleyen vidayı çıkarın.

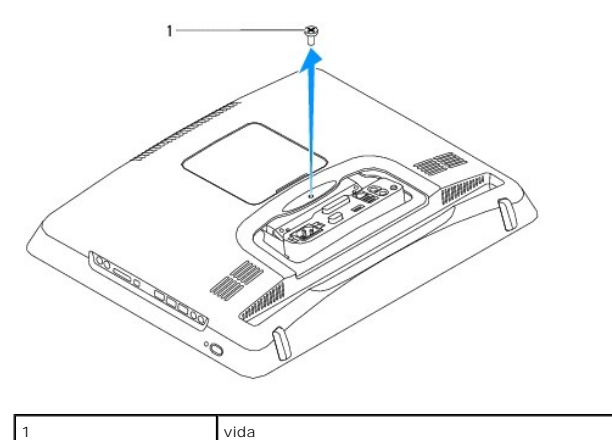

- 6. Dekoratif kapağı çıkarın (bkz. [Dekoratif Kapa](file:///C:/data/systems/InsOne19/tr/sm/assy_dec.htm#wp1181825)ğın Çıkarılması).
- 7. Hoparlör kapağını çıkarın (bkz. [Hoparlör Kapağı](file:///C:/data/systems/InsOne19/tr/sm/dummy_mo.htm#wp1182062)nın Çıkarılması).
- 8. Ekran çerçevesini çıkarın (bkz. [Ekran Çerçevesini Çı](file:///C:/data/systems/InsOne19/tr/sm/display_.htm#wp1181511)karma).
- 9. Arka kapağı kasaya sabitleyen on vidayı sökün.
- 10. Kasayı arka kapaktan uzağa kaldırın, kasayı ters çevirin ve temiz bir yüzeyde tutun.
- 11. Arka kapağı güvenli bir yere yerleştirin.

<span id="page-4-1"></span>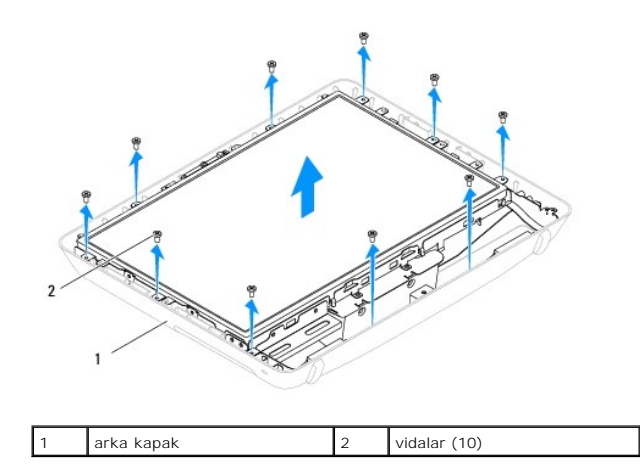

# <span id="page-4-0"></span>**Arka Kapağın Takılması**

- 1. Ba[şlamadan Önce](file:///C:/data/systems/InsOne19/tr/sm/before.htm#wp1180557) bölümündeki yordamları izleyin.
- 2. Kasayı temiz yüzeyden kaldırın.
- 3. Kasayı ters çevirin ve kasa üzerindeki vida deliklerini arka kapak üzerindeki vida delikleriyle hizalayın.
- 4. Arka kapağı kasaya sabitleyen on vidayı yerine takın.
- 5. Ekran çerçevesini yerine takın (bkz. Ekran Cercevesini Yerine Takma).
- 6. Hoparlör kapağını yerine takın (bkz. [Hoparlör Kapağı](file:///C:/data/systems/InsOne19/tr/sm/dummy_mo.htm#wp1182024)nın Takılması).
- 7. Dekoratif kapağı yerine takın (bkz. [Dekoratif Kapa](file:///C:/data/systems/InsOne19/tr/sm/assy_dec.htm#wp1182329)ğın Takılması).
- 8. Arka kapağı bilgisayara sabitleyen vidayı yeri takın.
- 9. Optik sürücüyü yerine takın (bkz. [Optik Sürücüyü Yerine Takma](file:///C:/data/systems/InsOne19/tr/sm/odd.htm#wp1183406)).
- 10. Bilgisayarın standını takın (bkz. [Bilgisayar Stand](file:///C:/data/systems/InsOne19/tr/sm/stand.htm#wp1181135)ının Takılması).
- 11. G/Ç kapağını yerine takın (bkz. G/C Kapağını[n yerine tak](file:///C:/data/systems/InsOne19/tr/sm/io_cover.htm#wp1181791)ılması).
- DIKKAT: Bilgisayar**ı çalıştırmadan önce tüm vidaları** yerine takın ve bilgisayar**ın içine kaçmış** vida kalmadığından emin olun. I**çeride unutulan vida**<br>bilgisayara zarar verebilir.
- 12. Bilgisayarınızı ve aygıtları elektrik prizine bağlayın ve açın.

# <span id="page-5-0"></span> **Başlamadan Önce**

**Dell™ Inspiron™ One 19 Servis El Kitabı** 

- [Önerilen Araçlar](#page-5-1)
- Bilgisayarı Kapat
- [Güvenlik Talimatları](#page-5-3)

Bu kılavuzda bilgisayarınızdaki bileşenlerin takılması ya da çıkarılması için yordamlar sunulur. Aksi belirtilmedikçe, her yordamda aşağıdaki şartların geçerli olduğu varsayılır:

- l [Bilgisayar](#page-5-2)ı Kapatma ve [Güvenlik Talimatları](#page-5-3) bölümlerindeki adımları gerçekleştirdiğiniz.
- l Bilgisayarınızla birlikte verilen güvenlik bilgilerini okuduğunuz*.*
- l Bir bileşen, değiştirilebilir veya (ayrı olarak satın alınmışsa) çıkarma yordamı tersten uygulanarak takılabilir.

# <span id="page-5-1"></span>**Önerilen Araçlar**

Bu belgedeki yordamlar için aşağıdaki araçlar gerekir:

- l Küçük yıldız tornavida
- l Altıgen somun anahtarı
- l Flash BIOS çalıştırılabilir güncelleme programı **support.dell.com** adresinde mevcuttur.

### <span id="page-5-2"></span>**Bilgisayarı Kapatma**

 $\triangle$  DİKKAT: Veri kaybını önlemek için, bilgisayarınızı kapatmadan önce açık dosyaları kaydedip kapatın ve açık programlardan çıkın.

- 1. Açık dosyaları kaydedip kapatın ve açık programlardan çıkın.
- 2. İşletim sistemini kapatın:

*Windows Vista*®:

Başlat düğmesini **alandan oku başlatı kapat**'ı tıklatın.

*Windows*® *7*:

Başlat düğmesini tıklatın **ve ardından Kapat**'ı tıklatın.

3. Bilgisayarın kapalı olduğundan emin olun. İşletim sistemini kapattığınızda bilgisayarınız otomatik olarak kapanmadıysa, güç düğmesine basın ve bilgisayar kapanana kadar basılı tutun.

### <span id="page-5-3"></span>**Güvenlik Talimatları**

Bilgisayarınızı olası zararlardan korumak ve kendi kişisel güvenliğinizi sağlamak için aşağıdaki güvenlik yönergelerini kullanın.

- UYARI : Bilgisayarınızın içinde çalışmadan önce, bilgisayarınızla birlikte verilen güvenlik bilgilerini okuyun. Ek güvenlik en iyi uygulama bilgileri<br>için www.dell.com/regulatory\_compliance adresindeki Yasal Uygunluk Ana S
- UYARI: Bir donatıyı değiştirmek ,çıkarmak veya takmak için kasayı açmadan önce bütün güç kaynaklarının bağlantılarını kesin. Takma işlemi  $\triangle$ **bittikten sonra kasa yerine takılmalı ve güç kaynağı bağlanmadan önce bütün bağlayıcılar takılmalıdır.**

DIKKAT: Sadece eğitimli servis teknisyenleri bilgisayarın kapağını **açabilir ve bilgisayarın içindeki bileş**enlere eri**şebilirler. Güvenlik önlemleri,**<br>bilgisayarınızın içinde çalışmak ve elektrostatik boşalıma karşı korun

- DIKKAT: Elektrostatik boşalımı **önlemek için, bir bilek topraklama kayışı** kullanarak ya da boyanmam**ış metal yüzeylere (bilgisayarı**nız üzerinde<br>**bulunan konnektör gibi) sı**k sık dokunarak kendinizi topraklayın.
- △ DİKKAT: Bir kabloyu çıkartırken kablonun kendisini değil, fişi veya koruyucu halkayı tutarak çekin. Bazı kablolarda kilitleme dilleri vardır; bu tür kabloları çıkarırken, kabloyu çekmeden önce kilitleme dillerini içeriye bastırın. Konnektörleri çıkartırken, konnektör pinlerinin eğilmesini önlemek<br>için konnektörleri düz tutun. Ayrıca bir kabloyu bağlamadan önce, her iki **emin olun.**

△ DİKKAT: Bilgisayara vermekten kaçınmak için, bilgisayarın içinde çalışmaya başlamadan önce aşağıdaki adımları uygulayın.

- 1. Bilgisayar ekranının çizilmesini önlemek için çalışma yüzeyinin düz ve temiz olmasını sağlayın.
- 2. [Bilgisayar](#page-5-2)ınızı (bkz. Bilgisayarı Kapatma) ve bağlı tüm aygıtları kapatın.
- $\bigwedge$  DİKKAT: Ağ kablosunu çıkarmak için, önce kabloyu bilgisayarınızdan ve ardından ağ aygıtından çıkarın.
- 3. Tüm telefon veya ağ kablolarını bilgisayarınızdan çıkarın.
- 4. Bilgisayarınızı ve tüm bağlı aygıtları elektrik prizlerinden çıkarın.
- 5. Bağlı tüm aygıtları bilgisayarınızdan çıkarın.
- 6. Sistem kartını topraklamak için sistem bağlantısı yokken güç düğmesini basılı tutun.

<span id="page-7-0"></span> **Kamera** 

**Dell™ Inspiron™ One 19 Servis El Kitabı** 

**O** [Kameray](#page-7-1)ı Çıkarma

[Kameray](#page-7-2)ı Değiştirme

- UYARI : Bilgisayarınızın içinde çalışmadan önce, bilgisayarınızla birlikte verilen güvenlik bilgilerini okuyun. Ek güvenlik en iyi uygulama bilgileri<br>için www.dell.com/regulatory\_compliance adresindeki Yasal Uygunluk Ana S
- DĪKKAT: Yalnızca yetkili bir servis teknisyeni bilgisayarınızda onarım yapmalıdır. Dell™ tarafından yetkilendirilmemiş servislerden kaynaklanan<br>zararlar garantinizin kapsamında değildir.
- DIKKAT: Elektrostatik boşalımı **önlemek için, bir bilek topraklama kayışı** kullanarak ya da boyanmamı**ş metal yüzeylere (bilgisayarı**nız üzerinde<br>**bulunan konnektör gibi) sı**k sık dokunarak kendinizi topraklayın.

### <span id="page-7-1"></span>**Kamerayı Çıkarma**

- 1. Ba[şlamadan Önce](file:///C:/data/systems/InsOne19/tr/sm/before.htm#wp1180557) bölümündeki yordamları izleyin.
- 2. Ekran çerçevesini çıkarın (bkz. Ekran Cercevesini Çıkarma).
- 3. Kamera kablosunu kamera modülü üzerindeki konnektörden çıkarın.
- 4. Bir plastik çubuk kullanarak, kamera modülünü kasadan ayırmak için zorlayın.
- 5. Kamera modülünü kasadan kaldırın.

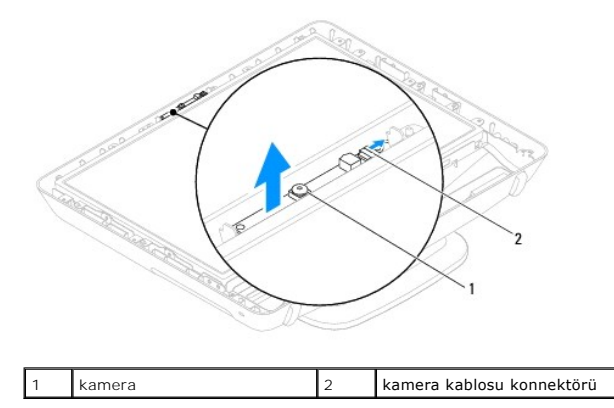

### <span id="page-7-2"></span>**Kamerayı Değiştirme**

- 1. Ba[şlamadan Önce](file:///C:/data/systems/InsOne19/tr/sm/before.htm#wp1180557) bölümündeki yordamları izleyin.
- 2. Kamera modülü ile birlikte gelen yapıştırıcıyı kullanarak, kamera modülünü kasaya takın.
- 3. Kamera kablosunu kamera modülündeki konnektöre takın.
- 4. Ekran çerçevesini yerine takın (bkz. Ekran Cercevesini Yerine Takma).
- DIKKAT: Bilgisayarı **çalıştırmadan önce tüm vidaları** yerine takın ve bilgisayar**ın içine kaçmış** vida kalmadığından emin olun. I**çeride unutulan vida**<br>bilgisayara zarar verebilir.
- 5. Bilgisayarınızı ve aygıtları elektrik prizine bağlayın ve açın.

### <span id="page-8-0"></span> **Kablosuz Mini Kart Dell™ Inspiron™ One 19 Servis El Kitabı**

- [Mini Kart](#page-8-1)ı Çıkarma
- [Mini Kart](#page-9-0)ı Değiştirme
- UYARI : Bilgisayarınızın içinde çalışmadan önce, bilgisayarınızla birlikte verilen güvenlik bilgilerini okuyun. Ek güvenlik en iyi uygulama bilgileri<br>için www.dell.com/regulatory\_compliance adresindeki Yasal Uygunluk Ana S

DĪKKAT: Yalnızca yetkili bir servis teknisyeni bilgisayarınızda onarım yapmalıdır. Dell™ tarafından yetkilendirilmemiş servislerden kaynaklanan<br>zararlar garantinizin kapsamında değildir.

DIKKAT: Elektrostatik boşalımı **önlemek için, bir bilek topraklama kayışı** kullanarak ya da boyanmamı**ş metal yüzeylere (bilgisayarı**nız üzerinde<br>**bulunan konnektör gibi) sı**k sık dokunarak kendinizi topraklayın.

**NOT:** Dell, kendi üretimi dışındaki sabit sürücüler için uygunluk garantisi vermez veya destek sağlamaz.

Bilgisayarınızla birlikte bir kablosuz Mini Kart sipariş ettiyseniz, kart zaten yüklenmiştir.

Bilgisayarınız, Kablosuz Yerel Ağ (WLAN) için bir yarım Mini Kart yuvasını destekler.

### <span id="page-8-1"></span>**Mini Kartı Çıkarma**

- 1. Ba[şlamadan Önce](file:///C:/data/systems/InsOne19/tr/sm/before.htm#wp1180557) bölümündeki yordamları izleyin.
- 2. G/Ç kapağını çıkarın (bkz. G/C Kapağının çıkarılması).
- 3. Bilgisayar standını çıkarın (bkz. [Bilgisayar Stand](file:///C:/data/systems/InsOne19/tr/sm/stand.htm#wp1181108)ının Cıkarılması).
- 4. Optik sürücüyü çıkarın (bkz. [Optik Sürücüyü Çı](file:///C:/data/systems/InsOne19/tr/sm/odd.htm#wp1182994)karma).
- 5. Dekoratif kapağı çıkarın (bkz. [Dekoratif Kapa](file:///C:/data/systems/InsOne19/tr/sm/assy_dec.htm#wp1181825)ğın Çıkarılması).
- 6. Hoparlör kapağını çıkarın (bkz. [Hoparlör Kapağı](file:///C:/data/systems/InsOne19/tr/sm/dummy_mo.htm#wp1182062)nın Çıkarılması).
- 7. Ekran çerçevesini çıkarın (bkz. Ekran Cercevesini Çıkarma).
- 8. Arka kapağı çıkarın (bkz. [Arka Kapa](file:///C:/data/systems/InsOne19/tr/sm/back_cvr.htm#wp1181511)ğın Çıkarılması).
- 9. G/Ç braketini çıkarın (bkz. G/C Braketinin Çıkarılması).
- 10. Çeviriciyi çıkarın (bkz. [Çeviriciyi Çı](file:///C:/data/systems/InsOne19/tr/sm/inverter.htm#wp1182154)karma).
- 11. Sistem kartı koruyucusunu çıkarın (bkz. Sistem Kart[ı Koruyucunun Çı](file:///C:/data/systems/InsOne19/tr/sm/sb_shiel.htm#wp1182154)karılması).
- 12. Anten kablolarını Mini karttan çıkarın.
- 13. Mini Kartı sistem kartına konnektörüne bağlayan vidayı çıkarın.
- 14. Mini Kartı sistem kartı konnektöründen ayırın.
- DIKKAT: Mini Kart bilgisayarın içinde değilken, koruyucu antistatik ambalaj içinde saklayın (bilgisayarınızla birlikte verilen güvenlik<br>yönergelerindeki "Elektrostatik Boşalıma Karşı Koruma" bölümüne bakın).

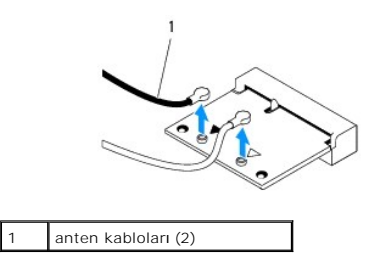

<span id="page-9-1"></span>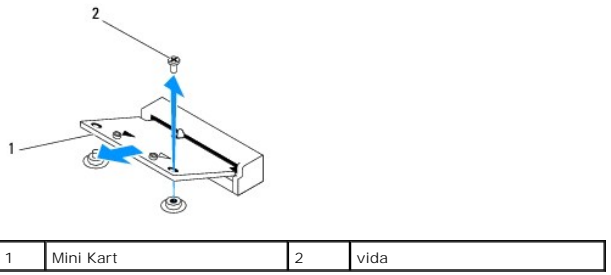

### <span id="page-9-0"></span>**Mini Kartı Değiştirme**

**DİKKAT: Konnektörler doğru biçimde takılmak üzere kilitlenmiştir. Aşırı güç uygulanması, konnektörlere zarar verebilir.**

**DİKKAT: Mini Kartın zarar görmesine engel olmak için, Mini Kartın altında herhangi bir kablo veya anten kablosu olmadığından emin olun.**

- 1. Ba[şlamadan Önce](file:///C:/data/systems/InsOne19/tr/sm/before.htm#wp1180557) bölümündeki yordamları izleyin.
- 2. Mini Kart üzerindeki çentik ile konnektör yuvası içindeki tırnağı aynı hizaya getirin.
- 3. Mini Kartı 45 derecelik bir açıyla sistem kartı konnektörüne takın.
- 4. Mini Kartın diğer ucunu aşağıya doğru bastırın. Mini Kartı sistem kartı konnektörüne bağlayan vidayı takın.
- 5. Uygun anten kablolarını, takmış olduğunuz Mini Karta bağlayın. Aşağıdaki tablo, bilgisayarınızın desteklediği Mini Kart için anten kablosu renk şemasını içerir.

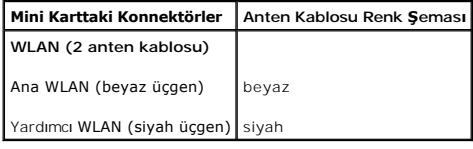

- 6. Sistem kartı koruyucusunu yerine takın (bkz. Sistem Kartı [Koruyucunun Tak](file:///C:/data/systems/InsOne19/tr/sm/sb_shiel.htm#wp1180303)ılması).
- 7. Çeviriciyi takın (bkz. Ceviriciyi Takma).
- 8. G/Ç braketini yerine takın (bkz. G/C Braketinin Takılması).
- 9. Arka kapağı yerine takın (bkz. [Arka Kapa](file:///C:/data/systems/InsOne19/tr/sm/back_cvr.htm#wp1181645)ğın Takılması).
- 10. Ekran çerçevesini yerine takın (bkz. Ekran Cercevesini Yerine Takma).
- 11. Hoparlör kapağını yerine takın (bkz. [Hoparlör Kapağı](file:///C:/data/systems/InsOne19/tr/sm/dummy_mo.htm#wp1182024)nın Takılması).
- 12. Dekoratif kapağı yerine takın (bkz. [Dekoratif Kapa](file:///C:/data/systems/InsOne19/tr/sm/assy_dec.htm#wp1182329)ğın Takılması).
- 13. Optik sürücüyü yerine takın (bkz. [Optik Sürücüyü Yerine Takma](file:///C:/data/systems/InsOne19/tr/sm/odd.htm#wp1183406)).
- 14. Bilgisayarın standını takın (bkz. [Bilgisayar Stand](file:///C:/data/systems/InsOne19/tr/sm/stand.htm#wp1181135)ının Takılması).
- 15. G/Ç kapağını yerine takın (bkz. G/C Kapağını[n yerine tak](file:///C:/data/systems/InsOne19/tr/sm/io_cover.htm#wp1181791)ılması).
- DIKKAT: Bilgisayar**ı çalıştırmadan önce tüm vidaları** yerine takın ve bilgisayar**ın içine kaçmış** vida kalmadığından emin olun. I**çeride unutulan vida**<br>bilgisayara zarar verebilir.
- 16. Bilgisayarınızı ve aygıtları elektrik prizine bağlayın ve açın.

## <span id="page-10-0"></span> **Düğme Pil**

**Dell™ Inspiron™ One 19 Servis El Kitabı** 

- [Düğme Pili Çı](#page-10-1)karma
- **O** Düğ[me Pili De](#page-11-0)ğiştirm
- UYARI : Bilgisayarınızın içinde çalışmadan önce, bilgisayarınızla birlikte verilen güvenlik bilgilerini okuyun. Ek güvenlik en iyi uygulama bilgileri<br>için www.dell.com/regulatory\_compliance adresindeki Yasal Uygunluk Ana S
- UYARI: Hatalı bir şekilde takılırsa yeni pil patlayabilir. Pili yalnı**zca üretici tarafından önerilen tiple ya da dengi ile değ**iştirin. Kullanılmış pilleri<br>ür**eticinin yönergelerine uygun olarak at**ın.
- DIKKAT: Yalnızca yetkili bir servis teknisyeni bilgisayarınızda onarım yapmalıdır. Dell™ tarafından yetkilendirilmemiş servislerden kaynaklanan<br>zararlar garantinizin kapsamında değildir.
- DİKKAT: Elektrostatik boşalımı **önlemek için, bir bilek topraklama kayışı** kullanarak ya da boyanmam**ış metal yüzeylere (bilgisayarınız üzerinde**<br>**bulunan konnektör gibi) sı**k sık dokunarak kendinizi topraklayın.

## <span id="page-10-1"></span>**Düğme Pili Çıkarma**

- <span id="page-10-2"></span>Adı[m 14](#page-11-1) İçinde doğru ayarlar[ı geri yükleyebilmek için sistem kurulumu yardı](file:///C:/data/systems/InsOne19/tr/sm/sys_setu.htm#wp1005451)mcı programındaki tüm ekranları kaydedin (bkz. Sistem Kurulumu Yardımcı Programı) .
- 2. Ba[şlamadan Önce](file:///C:/data/systems/InsOne19/tr/sm/before.htm#wp1180557) bölümündeki yordamları izleyin.
- 3. G/Ç kapağını çıkarın (bkz. G/C Kapağının çıkarılması).
- 4. Bilgisayar standını çıkarın (bkz. [Bilgisayar Stand](file:///C:/data/systems/InsOne19/tr/sm/stand.htm#wp1181108)ının Cıkarılması).
- 5. Optik sürücüyü çıkarın (bkz. [Optik Sürücüyü Çı](file:///C:/data/systems/InsOne19/tr/sm/odd.htm#wp1182994)karma).
- 6. Dekoratif kapağı çıkarın (bkz. [Dekoratif Kapa](file:///C:/data/systems/InsOne19/tr/sm/assy_dec.htm#wp1181825)ğın Çıkarılması).
- 7. Hoparlör kapağını çıkarın (bkz. [Hoparlör Kapağı](file:///C:/data/systems/InsOne19/tr/sm/dummy_mo.htm#wp1182062)nın Çıkarılması).
- 8. Ekran çerçevesini çıkarın (bkz. Ekran Cercevesini Cıkarma).
- 9. [Arka Kapa](file:///C:/data/systems/InsOne19/tr/sm/back_cvr.htm#wp1181511)ğı çıkarın (bkz. Arka Kapağın Çıkarılması).
- 10. G/Ç braketini çıkarın (bkz. [G/Ç Braketinin Çı](file:///C:/data/systems/InsOne19/tr/sm/io_brack.htm#wp1181616)karılması).
- 11. Çeviriciyi çıkarın (bkz. Ceviriciyi Çıkarma).
- 12. Sistem kartı koruyucusunu çıkarın (bkz. Sistem Kart[ı Koruyucunun Çı](file:///C:/data/systems/InsOne19/tr/sm/sb_shiel.htm#wp1182154)karılması).
- 13. Serbest bırakma kolunu dikkatlice düğme pilden çekin ve düğme pili soketinden kaldırın.

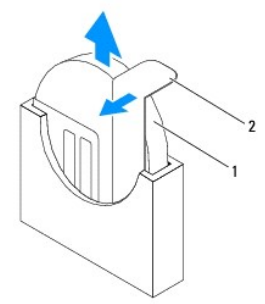

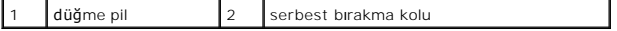

# <span id="page-11-2"></span><span id="page-11-0"></span>**Düğme Pili Değiştirme**

- 1. Ba[şlamadan Önce](file:///C:/data/systems/InsOne19/tr/sm/before.htm#wp1180557) bölümündeki yordamları izleyin.
- 2. "+" etiketli yüzü sola gelecek şekilde yeni düğme pili soketine koyun ve ardından iyice yerine yerleştirin.
- 3. Sistem kartı koruyucusunu yerine takın (bkz. Sistem Kartı [Koruyucunun Tak](file:///C:/data/systems/InsOne19/tr/sm/sb_shiel.htm#wp1180303)ılması).
- 4. Çeviriciyi takın (bkz. [Çeviriciyi Takma](file:///C:/data/systems/InsOne19/tr/sm/inverter.htm#wp1182690)).
- 5. G/Ç braketini yerine takın (bkz. [G/Ç Braketinin Takı](file:///C:/data/systems/InsOne19/tr/sm/io_brack.htm#wp1182037)lması).
- 6. [Arka Kapa](file:///C:/data/systems/InsOne19/tr/sm/back_cvr.htm#wp1181645)ğı yerine takın (bkz. Arka Kapağın Takılması).
- 7. Ekran çerçevesini yerine takın (bkz. Ekran Cercevesini Yerine Takma).
- 8. Hoparlör kapağını yerine takın (bkz. [Hoparlör Kapağı](file:///C:/data/systems/InsOne19/tr/sm/dummy_mo.htm#wp1182024)nın Takılması).
- 9. Dekoratif kapağı yerine takın (bkz. [Dekoratif Kapa](file:///C:/data/systems/InsOne19/tr/sm/assy_dec.htm#wp1182329)ğın Takılması).
- 10. Optik sürücüyü yerine takın (bkz. [Optik Sürücüyü Yerine Takma](file:///C:/data/systems/InsOne19/tr/sm/odd.htm#wp1183406)).
- 11. Bilgisayarın standını takın (bkz. [Bilgisayar Stand](file:///C:/data/systems/InsOne19/tr/sm/stand.htm#wp1181135)ının Takılması).
- 12. G/Ç kapağını yerine takın (bkz. G/C Kapağını[n yerine tak](file:///C:/data/systems/InsOne19/tr/sm/io_cover.htm#wp1181791)ılması).
- DIKKAT: Bilgisayar**ı çalıştırmadan önce tüm vidaları** yerine takın ve bilgisayar**ın içine kaçmış** vida kalmadığından emin olun. I**çeride unutulan vida**<br>bilgisayara zarar verebilir.
- 13. Bilgisayarınızı ve aygıtlarınızı elektrik prizlerine bağlayın ve açın.
- <span id="page-11-1"></span>14. Sistem kurulumu yardımcı programına girin (bkz. [Sistem Kurulumu Yard](file:///C:/data/systems/InsOne19/tr/sm/sys_setu.htm#wp1005451)ımcı Programı ) ve konumuna kaydettiğiniz ayarları geri yükleyin Adı[m 1](#page-10-2).

<span id="page-12-0"></span> **Ekran Dell™ Inspiron™ One 19 Servis El Kitabı** 

**C** Ekran Paneli

- **C** Ekran Kablos
- UYARI : Bilgisayarınızın içinde çalışmadan önce, bilgisayarınızla birlikte verilen güvenlik bilgilerini okuyun. Ek güvenlik en iyi uygulama bilgileri<br>için www.dell.com/regulatory\_compliance adresindeki Yasal Uygunluk Ana S
- DĪKKAT: Yalnızca yetkili bir servis teknisyeni bilgisayarınızda onarım yapmalıdır. Dell™ tarafından yetkilendirilmemiş servislerden kaynaklanan<br>zararlar garantinizin kapsamında değildir.
- DIKKAT: Elektrostatik boşalımı **önlemek için, bir bilek topraklama kayışı** kullanarak ya da boyanmamı**ş metal yüzeylere (bilgisayarı**nız üzerinde<br>**bulunan konnektör gibi) sı**k sık dokunarak kendinizi topraklayın.

## <span id="page-12-1"></span>**Ekran Paneli**

### <span id="page-12-2"></span>**Ekran Panelini Çıkarma**

- 1. Ba[şlamadan Önce](file:///C:/data/systems/InsOne19/tr/sm/before.htm#wp1180557) bölümündeki yordamları izleyin.
- 2. Sistem kartını çıkarın (bkz. [Sistem Kart](file:///C:/data/systems/InsOne19/tr/sm/sysboard.htm#wp1036353)ını Çıkarma).
- 3. Bilgisayarı çevirin.
- 4. Ekran panelini kasaya bağlayan dört vidayı çıkarın.
- 5. Ekran kablolarını kasa üzerindeki yönlendirme kılavuzlarından çıkarın.
- 6. Ekran panelin kasadan dışarıya kaldırın.

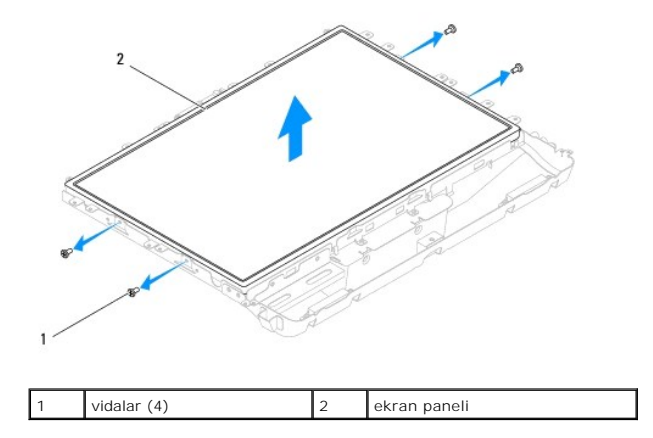

### <span id="page-12-3"></span>**Ekran Panelini Yerine Takma**

- 1. Ba[şlamadan Önce](file:///C:/data/systems/InsOne19/tr/sm/before.htm#wp1180557) bölümündeki yordamları izleyin.
- 2. Ekran kablolarını kasa üzerindeki yönlendirme kılavuzlarına doğru yönlendirin.
- 3. Ekran panelini kasaya bağlayan dört vidayı yerine takın.
- 4. Sistem kartını takın (bkz. Sistem Kartını [Yerine Takma](file:///C:/data/systems/InsOne19/tr/sm/sysboard.htm#wp1037091)).
- DIKKAT: Bilgisayarı **çalıştırmadan önce tüm vidaları** yerine takın ve bilgisayar**ın içine kaçmış** vida kalmadığından emin olun. I**çeride unutulan vida**<br>bilgisayara zarar verebilir.

5. Bilgisayarınızı ve aygıtları elektrik prizine bağlayın ve açın.

## <span id="page-13-0"></span>**Ekran Kablosu**

### **Ekran Kablosunu Çıkarma**

- 1. Ba[şlamadan Önce](file:///C:/data/systems/InsOne19/tr/sm/before.htm#wp1180557) bölümündeki yordamları izleyin.
- 2. Ekran panelini çıkarın (bkz. [Ekran Panelini Çı](#page-12-2)karma).
- 3. Ekran panelini ters çevirin.
- 4. Ekran kablosunu ekran paneli konnektörüne bağlayan iletken bantı kaldırın; ekran panelin her iki tarafındaki tutucu klipslere bastırın ve ekran kablosunu ayırın.
- 5. Ekran kablosunu ekran panelinden dışarı kaldırın.

### **Ekran Kablosunu Yerine Takma**

- 1. Ba[şlamadan Önce](file:///C:/data/systems/InsOne19/tr/sm/before.htm#wp1180557) bölümündeki yordamları izleyin.
- 2. Ekran kablosunu ekran paneli konnektörüne tamamen oturana kadar kaydırın ve iletken bantla sabitleyin.
- 3. Ekran panelini ters çevirin.
- 4. Ekran panelini yerine takın (bkz. [Ekran Panelini Yerine Takma\)](#page-12-3).
- DIKKAT: Bilgisayar**ı çalıştırmadan önce tüm vidaları** yerine takın ve bilgisayar**ın içine kaçmış** vida kalmadığından emin olun. I**çeride unutulan vida**<br>bilgisayara zarar verebilir.
- 5. Bilgisayarınızı ve aygıtları elektrik prizine bağlayın ve açın.

### <span id="page-14-0"></span> **Ekran Çerçevesi Dell™ Inspiron™ One 19 Servis El Kitabı**

- [Ekran Çerçevesini Çı](#page-14-1)karma
- [Ekran Çerçevesini Yerine Takma](#page-14-2)
- UYARI : Bilgisayarınızın içinde çalışmadan önce, bilgisayarınızla birlikte verilen güvenlik bilgilerini okuyun. Ek güvenlik en iyi uygulama bilgileri<br>için www.dell.com/regulatory\_compliance adresindeki Yasal Uygunluk Ana S

DĪKKAT: Yalnızca yetkili bir servis teknisyeni bilgisayarınızda onarım yapmalıdır. Dell™ tarafından yetkilendirilmemiş servislerden kaynaklanan<br>zararlar garantinizin kapsamında değildir.

DIKKAT: Elektrostatik boşalımı **önlemek için, bir bilek topraklama kayışı** kullanarak ya da boyanmamı**ş metal yüzeylere (bilgisayarı**nız üzerinde<br>**bulunan konnektör gibi) sı**k sık dokunarak kendinizi topraklayın.

# <span id="page-14-1"></span>**Ekran Çerçevesini Çıkarma**

- 1. Ba[şlamadan Önce](file:///C:/data/systems/InsOne19/tr/sm/before.htm#wp1180557) bölümündeki yordamları izleyin.
- 2. Dekoratif kapağı çıkarın (bkz. [Dekoratif Kapa](file:///C:/data/systems/InsOne19/tr/sm/assy_dec.htm#wp1181825)ğın Çıkarılması).
- 3. Hoparlör kapağını çıkarın (bkz. [Hoparlör Kapağı](file:///C:/data/systems/InsOne19/tr/sm/dummy_mo.htm#wp1182062)nın Çıkarılması).
- 4. Parmak uçlarınızı kullanarak ekran çerçevesinin iç kenarını dikkatlice kaldırın.
- 5. Ekran çerçevesini bilgisayarın uzağına kaldırın.

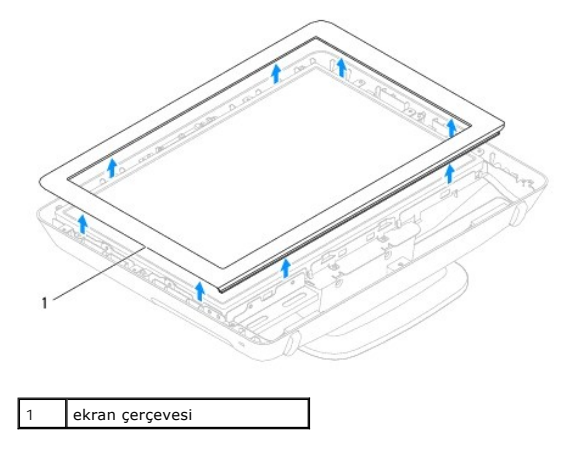

## <span id="page-14-2"></span>**Ekran Çerçevesini Yerine Takma**

- 1. Ba[şlamadan Önce](file:///C:/data/systems/InsOne19/tr/sm/before.htm#wp1180557) bölümündeki yordamları izleyin.
- 2. Ekran çerçevesini ekranın üzerine hizalayın ve yavaşça yerine oturtun.
- 3. Hoparlör kapağını yerine takın (bkz. [Hoparlör Kapağı](file:///C:/data/systems/InsOne19/tr/sm/dummy_mo.htm#wp1182024)nın Takılması).
- 4. Dekoratif kapağı yerine takın (bkz. [Dekoratif Kapa](file:///C:/data/systems/InsOne19/tr/sm/assy_dec.htm#wp1182329)ğın Takılması).
- DIKKAT: Bilgisayarı **çalıştırmadan önce tüm vidaları** yerine takın ve bilgisayar**ın içine kaçmış** vida kalmadığından emin olun. I**çeride unutulan vida**<br>bilgisayara zarar verebilir.
- 5. Bilgisayarınızı ve aygıtları elektrik prizine bağlayın ve açın.

### <span id="page-16-0"></span> **Hoparlör Kapağı Dell™ Inspiron™ One 19 Servis El Kitabı**

- [Hoparlör Kapağı](#page-16-1)nın Çıkarılması
- [Hoparlör Kapağı](#page-16-2)nın Takılması
- UYARI : Bilgisayarınızın içinde çalışmadan önce, bilgisayarınızla birlikte verilen güvenlik bilgilerini okuyun. Ek güvenlik en iyi uygulama bilgileri<br>için www.dell.com/regulatory\_compliance adresindeki Yasal Uygunluk Ana S

DĪKKAT: Yalnızca yetkili bir servis teknisyeni bilgisayarınızda onarım yapmalıdır. Dell™ tarafından yetkilendirilmemiş servislerden kaynaklanan<br>zararlar garantinizin kapsamında değildir.

DIKKAT: Elektrostatik boşalımı **önlemek için, bir bilek topraklama kayışı** kullanarak ya da boyanmamı**ş metal yüzeylere (bilgisayarı**nız üzerinde<br>**bulunan konnektör gibi) sı**k sık dokunarak kendinizi topraklayın.

# <span id="page-16-1"></span>**Hoparlör Kapağının Çıkarılması**

- 1. Ba[şlamadan Önce](file:///C:/data/systems/InsOne19/tr/sm/before.htm#wp1180557) bölümündeki yordamları izleyin.
- 2. Dekoratif kapağı çıkarın (bkz. [Dekoratif Kapa](file:///C:/data/systems/InsOne19/tr/sm/assy_dec.htm#wp1181825)ğın Çıkarılması).
- 3. Hoparlör kapağını bilgisayara sabitleyen beş vidayı çıkarın.
- 4. Hoparlör kapağını bilgisayardan ayırın.

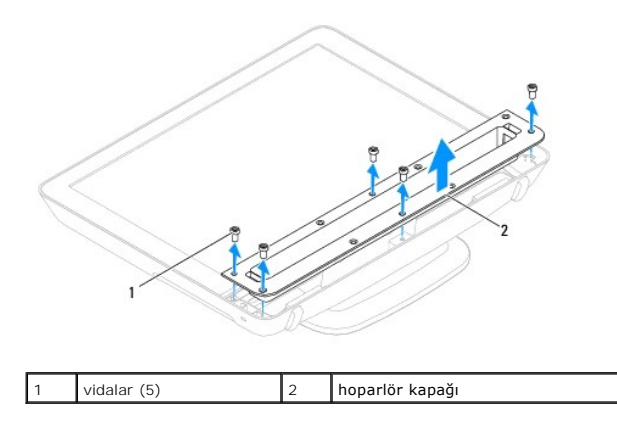

### <span id="page-16-2"></span>**Hoparlör Kapağının Takılması**

- 1. Ba[şlamadan Önce](file:///C:/data/systems/InsOne19/tr/sm/before.htm#wp1180557) bölümündeki yordamları izleyin.
- 2. Hoparlör kapağındaki vida deliklerini bilgisayar üzerindeki vida delikleriyle hizalayın. Hoparlör kapağını bilgisayara sabitleyen beş vidayı yerine takın.
- 3. Dekoratif kapağı yerine takın (bkz. [Dekoratif Kapa](file:///C:/data/systems/InsOne19/tr/sm/assy_dec.htm#wp1182329)ğın Takılması).
- DIKKAT: Bilgisayar**ı çalıştırmadan önce tüm vidaları** yerine takın ve bilgisayar**ın içine kaçmış** vida kalmadığından emin olun. I**çeride unutulan vida**<br>bilgisayara zarar verebilir.

4. Bilgisayarınızı ve aygıtları elektrik prizine bağlayın ve açın.

# <span id="page-17-0"></span> **Sabit Sürücü**

**Dell™ Inspiron™ One 19 Servis El Kitabı** 

- [Sabit Sürücüyü Çı](#page-17-1)karma
- [Sabit Sürücüyü Yerine Takma](#page-17-2)
- UYARI : Bilgisayarınızın içinde çalışmadan önce, bilgisayarınızla birlikte verilen güvenlik bilgilerini okuyun. Ek güvenlik en iyi uygulama bilgileri<br>için www.dell.com/regulatory\_compliance adresindeki Yasal Uygunluk Ana S
- DĪKKAT: Yalnızca yetkili bir servis teknisyeni bilgisayarınızda onarım yapmalıdır. Dell™ tarafından yetkilendirilmemiş servislerden kaynaklanan<br>zararlar garantinizin kapsamında değildir.
- DIKKAT: Elektrostatik boşalımı **önlemek için, bir bilek topraklama kayışı** kullanarak ya da boyanmamı**ş metal yüzeylere (bilgisayarı**nız üzerinde<br>**bulunan konnektör gibi) sı**k sık dokunarak kendinizi topraklayın.

# <span id="page-17-1"></span>**Sabit Sürücüyü Çıkarma**

- 1. Ba[şlamadan Önce](file:///C:/data/systems/InsOne19/tr/sm/before.htm#wp1180557) bölümündeki yordamları izleyin.
- 2. G/Ç kapağını çıkarın (bkz. G/C Kapağının çıkarılması).
- 3. Bilgisayar standını çıkarın (bkz. [Bilgisayar Stand](file:///C:/data/systems/InsOne19/tr/sm/stand.htm#wp1181108)ının Çıkarılması).
- 4. Optik sürücüyü çıkarın (bkz. [Optik Sürücüyü Çı](file:///C:/data/systems/InsOne19/tr/sm/odd.htm#wp1182994)karma).
- 5. Dekoratif kapağı çıkarın (bkz. [Dekoratif Kapa](file:///C:/data/systems/InsOne19/tr/sm/assy_dec.htm#wp1181825)ğın Çıkarılması).
- 6. Hoparlör kapağını çıkarın (bkz. [Hoparlör Kapağı](file:///C:/data/systems/InsOne19/tr/sm/dummy_mo.htm#wp1182062)nın Çıkarılması).
- 7. Ekran çerçevesini çıkarın (bkz. Ekran Cercevesini Cıkarma).
- 8. [Arka Kapa](file:///C:/data/systems/InsOne19/tr/sm/back_cvr.htm#wp1181511)ğı çıkarın (bkz. Arka Kapağın Çıkarılması).
- 9. Sabit sürücüyü tutan alüminyum folyo bantları kaldırın.
- 10. Sabit sürücüyü kasaya sabitleyen dört vidayı sökün.
- 11. Sabit sürücü kablosunu sabit sürücünün üzerindeki konnektörden çıkarın.
- 12. Sabit sürücüyü kasadan ayırın.

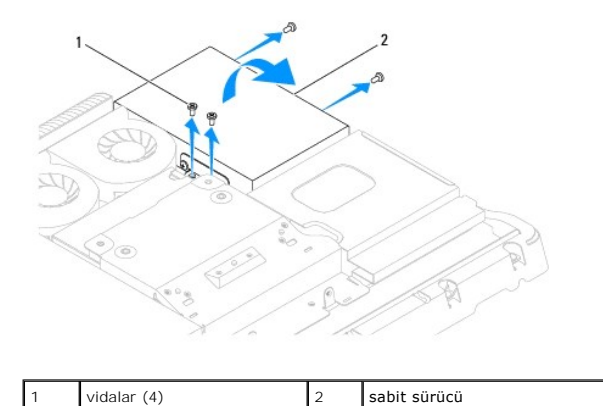

### <span id="page-17-2"></span>**Sabit Sürücüyü Yerine Takma**

- 1. Ba[şlamadan Önce](file:///C:/data/systems/InsOne19/tr/sm/before.htm#wp1180557) bölümündeki yordamları izleyin.
- 2. Sabit sürücü üzerindeki vida deliklerini kasanın üzerindeki vida delikleriyle aynı hizaya getirin. Sabit sürücüyü sabitleyen dört vidayı yerine takın.

3. Sabit sürücü kablosunu sabit sürücünün üzerindeki konnektöre takın.

DIKKAT: Alüminyum folyo bantlar Elektro Manyetik Endüksiyon (EMI) koruması ve bileşenleri topraklamak için kullanılır. Sabit sürücünün zarar<br>görmesine engel olmak için, sabit sürücüyü yerleştirdikten sonra alüminyum folyo

**NOT:** Alüminyum folyo bantlar yeni sabit sürücü ile birlikte gönderilecektir.

- 4. Sabit sürücü üzerindeki alüminyum bantları takın.
- 5. Arka kapağı yerine takın (bkz. [Arka Kapa](file:///C:/data/systems/InsOne19/tr/sm/back_cvr.htm#wp1181645)ğın Takılması).
- 6. Ekran çerçevesini yerine takın (bkz. Ekran Cercevesini Yerine Takma).
- 7. Hoparlör kapağını yerine takın (bkz. [Hoparlör Kapağı](file:///C:/data/systems/InsOne19/tr/sm/dummy_mo.htm#wp1182024)nın Takılması).
- 8. Dekoratif kapağı yerine takın (bkz. [Dekoratif Kapa](file:///C:/data/systems/InsOne19/tr/sm/assy_dec.htm#wp1182329)ğın Takılması).
- 9. Optik sürücüyü yerine takın (bkz. [Optik Sürücüyü Yerine Takma](file:///C:/data/systems/InsOne19/tr/sm/odd.htm#wp1183406)).
- 10. Bilgisayarın standını takın (bkz. [Bilgisayar Stand](file:///C:/data/systems/InsOne19/tr/sm/stand.htm#wp1181135)ının Takılması).
- 11. G/Ç kapağını yerine takın (bkz. G/C Kapağını[n yerine tak](file:///C:/data/systems/InsOne19/tr/sm/io_cover.htm#wp1181791)ılması).
- DIKKAT: Bilgisayar**ı çalıştırmadan önce tüm vidaları** yerine takın ve bilgisayar**ın içine kaçmış** vida kalmadığından emin olun. I**çeride unutulan vida**<br>bilgisayara zarar verebilir.
- 12. Bilgisayarınızı ve aygıtları elektrik prizine bağlayın ve açın.

### <span id="page-19-0"></span>**İşlemci Isı Emicisi Dell™ Inspiron™ One 19 Servis El Kitabı**

- İşlemci Is[ı Emicisini Çı](#page-19-1)karma
- **O** İslemci Isı Emicisini Yerine Tak
- UYARI : Bilgisayarınızın içinde çalışmadan önce, bilgisayarınızla birlikte verilen güvenlik bilgilerini okuyun. Ek güvenlik en iyi uygulama bilgileri<br>için www.dell.com/regulatory\_compliance adresindeki Yasal Uygunluk Ana S
- VYARI: Normal çalışma sırasında ısı emici aksamı çok ısınabilir. Dokunmadan önce soğuması için yeterli zaman geçtiğinden emin olun.
- △ DİKKAT: Yalnızca yetkili bir servis teknisyeni bilgisayarınızda onarım yapmalıdır. Dell™ tarafından yetkilendirilmemiş servislerden kaynaklanan **zararlar garantinizin kapsamında değildir.**
- DIKKAT: Elektrostatik boşalımı **önlemek için, bir bilek topraklama kayışı** kullanarak ya da boyanmam**ış metal yüzeylere (bilgisayarı**nız üzerinde<br>**bulunan konnektör gibi) sı**k sık dokunarak kendinizi topraklayın.

DIKKAT: Donanı**m ç**ıkarma ve takma konusunu bilmiyorsanız aşağıdaki adımları gerçekleştirmeyin. Bu adımların hatalı bir şekilde<br>gerçekleştirilmesi sistem kartın**ıza zarar verebilir. Teknik servis bilgisi için bkz.** *Kurulu* 

# <span id="page-19-1"></span>**İşlemci Isı Emicisini Çıkarma**

- △ DİKKAT: İşlemci için maksimum soğutma sağlamak üzere işlemci termal soğutma aksamının ısı aktarım alanlarına dokunmayın. Cildinizdeki **yağlar, ısı yüzeylerinin termal gres ısı iletim kapasitesini düşürebilir.**
- 1. Ba[şlamadan Önce](file:///C:/data/systems/InsOne19/tr/sm/before.htm#wp1180557) bölümündeki yordamları izleyin.
- 2. G/Ç kapağını çıkarın (bkz. G/C Kapağının çıkarılması).
- 3. Bilgisayar standını çıkarın (bkz. [Bilgisayar Stand](file:///C:/data/systems/InsOne19/tr/sm/stand.htm#wp1181108)ının Çıkarılması).
- 4. Optik sürücüyü çıkarın (bkz. [Optik Sürücüyü Çı](file:///C:/data/systems/InsOne19/tr/sm/odd.htm#wp1182994)karma).
- 5. Dekoratif kapağı çıkarın (bkz. [Dekoratif Kapa](file:///C:/data/systems/InsOne19/tr/sm/assy_dec.htm#wp1181825)ğın Çıkarılması).
- 6. Hoparlör kapağını çıkarın (bkz. [Hoparlör Kapağı](file:///C:/data/systems/InsOne19/tr/sm/dummy_mo.htm#wp1182062)nın Çıkarılması).
- 7. Ekran çerçevesini çıkarın (bkz. Ekran Cercevesini Çıkarma)
- 8. Arka kapağı çıkarın (bkz. [Arka Kapa](file:///C:/data/systems/InsOne19/tr/sm/back_cvr.htm#wp1181511)ğın Çıkarılması).
- 9. G/Ç braketini çıkarın (bkz. G/C Braketinin Cıkarılması).
- 10. Çeviriciyi çıkarın (bkz. [Çeviriciyi Çı](file:///C:/data/systems/InsOne19/tr/sm/inverter.htm#wp1182154)karma).
- 11. Sistem kartı koruyucusunu çıkarın (bkz. Sistem Kart[ı Koruyucunun Çı](file:///C:/data/systems/InsOne19/tr/sm/sb_shiel.htm#wp1182154)karılması)
- 12. Sıralı bir şekilde (işlemci ısı emicisi üzerinde gösterilen), işlemci ısı emicisini sistem kartına sabitleyen dört tutucu vidayı küçülen bir sırayla gevşetin.
- 13. Dikkatlice işlemci ısı emicisini bilgisayardan ayırın.

<span id="page-20-1"></span>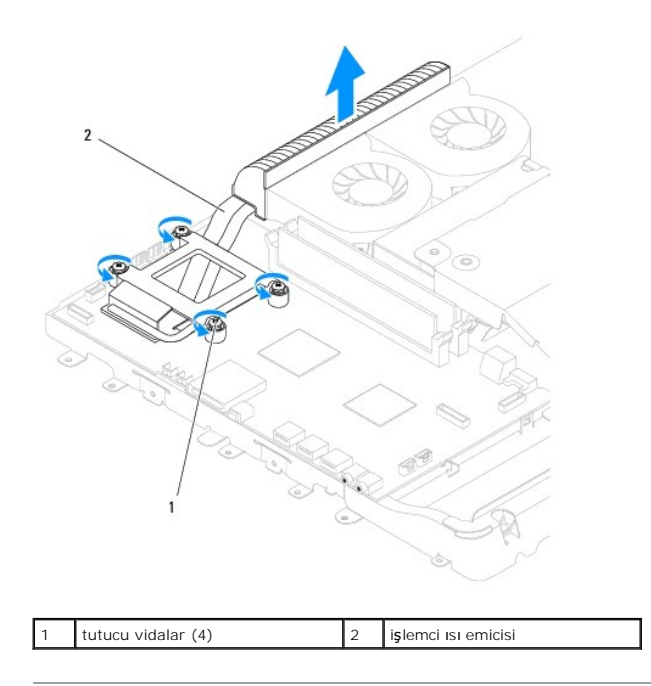

# <span id="page-20-0"></span>**İşlemci Isı Emicisini Yerine Takma**

**DİKKAT: İşlemci ısı emicisini yanlış hizalama sistem kartına ve işlemciye zarar verebilir.**

**NOT:** Orijinal işlemci ve işlemci ısı emicisi birlikte takılıyorsa, orijinal termal gres yeniden kullanılabilir. Işlemci veya işlemci ısı emicisinden biri<br>değiştirlilyorsa, ısı iletkenliğini sağ**lamak için sette bulunan t** 

- 1. Ba[şlamadan Önce](file:///C:/data/systems/InsOne19/tr/sm/before.htm#wp1180557) bölümündeki yordamları izleyin.
- 2. İşlemci ısı emicisinin altından termal gresi temizleyin ve yeniden uygulayın.
- 3. İşlemci ısı emicisi üzerindeki dört tutucu vidayı sistem kartı üzerindeki vida delikleriyle hizalayın ve vidaları artan sıra ile sağlamlaştırın.
- 4. Sistem kartı koruyucusunu yerine takın (bkz. Sistem Kartı [Koruyucunun Tak](file:///C:/data/systems/InsOne19/tr/sm/sb_shiel.htm#wp1180303)ılması).
- 5. Çeviriciyi takın (bkz. [Çeviriciyi Takma](file:///C:/data/systems/InsOne19/tr/sm/inverter.htm#wp1182690)).
- 6. G/Ç braketini yerine takın (bkz. [G/Ç Braketinin Takı](file:///C:/data/systems/InsOne19/tr/sm/io_brack.htm#wp1182037)lması).
- 7. Arka kapağı yerine takın (bkz. [Arka Kapa](file:///C:/data/systems/InsOne19/tr/sm/back_cvr.htm#wp1181645)ğın Takılması).
- 8. Ekran çerçevesini yerine takın (bkz. [Ekran Çerçevesini Yerine Takma](file:///C:/data/systems/InsOne19/tr/sm/display_.htm#wp1181645)).
- 9. Hoparlör kapağını yerine takın (bkz. [Hoparlör Kapağı](file:///C:/data/systems/InsOne19/tr/sm/dummy_mo.htm#wp1182024)nın Takılması).
- 10. Dekoratif kapağı yerine takın (bkz. [Dekoratif Kapa](file:///C:/data/systems/InsOne19/tr/sm/assy_dec.htm#wp1182329)ğın Takılması).
- 11. Optik sürücüyü yerine takın (bkz. [Optik Sürücüyü Yerine Takma](file:///C:/data/systems/InsOne19/tr/sm/odd.htm#wp1183406)).
- 12. Bilgisayarın standını takın (bkz. [Bilgisayar Stand](file:///C:/data/systems/InsOne19/tr/sm/stand.htm#wp1181135)ının Takılması).
- 13. G/Ç kapağını yerine takın (bkz. G/C Kapağını[n yerine tak](file:///C:/data/systems/InsOne19/tr/sm/io_cover.htm#wp1181791)ılması).

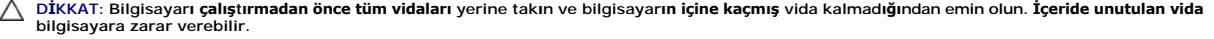

14. Bilgisayarınızı ve aygıtları elektrik prizine bağlayın ve açın.

### <span id="page-22-0"></span> **Isı Emici Fanlar Dell™ Inspiron™ One 19 Servis El Kitabı**

Isı [Emici Fanlar](#page-22-1)ın Çıkarılması

#### **Isi [Emici Fanlar](#page-23-0)ın Takılması**

UYARI : Bilgisayarınızın içinde çalışmadan önce, bilgisayarınızla birlikte verilen güvenlik bilgilerini okuyun. Ek güvenlik en iyi uygulama bilgileri<br>için www.dell.com/regulatory\_compliance adresindeki Yasal Uygunluk Ana S

DĪKKAT: Yalnızca yetkili bir servis teknisyeni bilgisayarınızda onarım yapmalıdır. Dell™ tarafından yetkilendirilmemiş servislerden kaynaklanan<br>zararlar garantinizin kapsamında değildir.

DIKKAT: Elektrostatik boşalımı **önlemek için, bir bilek topraklama kayışı** kullanarak ya da boyanmamı**ş metal yüzeylere (bilgisayarı**nız üzerinde<br>**bulunan konnektör gibi) sı**k sık dokunarak kendinizi topraklayın.

### <span id="page-22-1"></span>**Isı Emici Fanların Çıkarılması**

- 1. Ba[şlamadan Önce](file:///C:/data/systems/InsOne19/tr/sm/before.htm#wp1180557) bölümündeki yordamları izleyin.
- 2. G/Ç kapağını çıkarın (bkz. G/C Kapağının çıkarılması).
- 3. Bilgisayar standını çıkarın (bkz. [Bilgisayar Stand](file:///C:/data/systems/InsOne19/tr/sm/stand.htm#wp1181108)ının Çıkarılması).
- 4. Optik sürücüyü çıkarın (bkz. [Optik Sürücüyü Çı](file:///C:/data/systems/InsOne19/tr/sm/odd.htm#wp1182994)karma).
- 5. Dekoratif kapağı çıkarın (bkz. [Dekoratif Kapa](file:///C:/data/systems/InsOne19/tr/sm/assy_dec.htm#wp1181825)ğın Çıkarılması).
- 6. Hoparlör kapağını çıkarın (bkz. [Hoparlör Kapağı](file:///C:/data/systems/InsOne19/tr/sm/dummy_mo.htm#wp1182062)nın Çıkarılması).
- 7. Ekran çerçevesini çıkarın (bkz. Ekran Cercevesini Cıkarma).
- 8. [Arka Kapa](file:///C:/data/systems/InsOne19/tr/sm/back_cvr.htm#wp1181511)ğı çıkarın (bkz. Arka Kapağın Çıkarılması).
- 9. G/Ç braketini çıkarın (bkz. G/C Braketinin Cıkarılması).
- 10. Çeviriciyi çıkarın (bkz. Ceviriciyi Cıkarma).
- 11. Sistem kartı koruyucusunu çıkarın (bkz. Sistem Kartı Koruyucunun Cıkarılması).
- 12. İşlemci ısı emicisini çıkarın (bkz. *İslemci Is[ı Emicisini Çı](file:///C:/data/systems/InsOne19/tr/sm/heat_sin.htm#wp1193030)karma*).
- 13. Isı emici fan kablolarını sistem kartı konnektörlerinden ayırın. Is[ı emici fan konnektörlerinin konumu hakkında daha fazla bilgi için, bkz.](file:///C:/data/systems/InsOne19/tr/sm/technica.htm#wp1185094) Sistem Kartı Bileşenleri.
- 14. Isı emici fan kablolarının yönlendirmesini bir yere not edin ve ısı emici fan kablolarını kasa üzerindeki yönlendirme kılavuzlarından ayırın.
- 15. Isı emici fanları kasaya bağlayan dört vidayı çıkarın.
- 16. Isı emici fanları kasadan ayırın.

<span id="page-23-1"></span>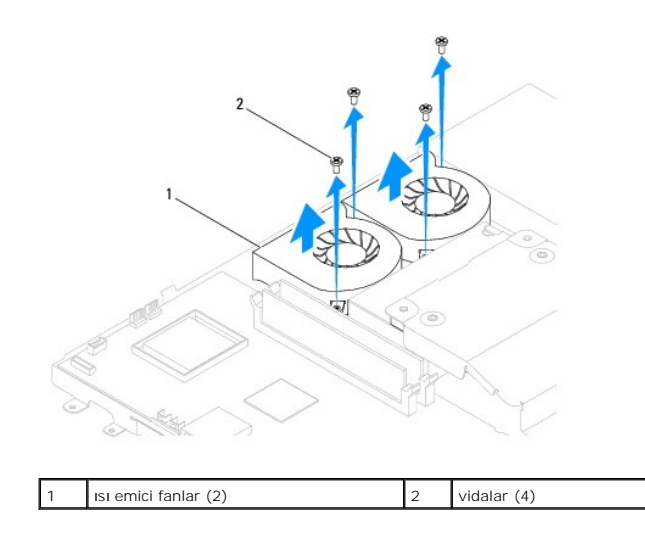

## <span id="page-23-0"></span>**Isı Emici Fanların Takılması**

- 1. Ba[şlamadan Önce](file:///C:/data/systems/InsOne19/tr/sm/before.htm#wp1180557) bölümündeki yordamları izleyin.
- 2. Isı emici fanların üzerindeki vida deliklerini kasanın üzerindeki vida delikleriyle aynı hizaya getirin. Isı emici fanları kasaya bağlayan dört vidayı yerine takın.
- 3. Isı emici fan kablolarını kasa üzerindeki yönlendirme kılavuzlarına yönlendirin.
- 4. Isı emici fan kablolarını sistem kartı üzerindeki konnektörlere bağlayın.
- 5. İşlemci ısı emicisini çıkarın (bkz. *İslemci Isı Emicisini Yerine Takma*).
- 6. Sistem kartı koruyucusunu yerine takın (bkz. Sistem Kartı [Koruyucunun Tak](file:///C:/data/systems/InsOne19/tr/sm/sb_shiel.htm#wp1180303)ılması).
- 7. Çeviriciyi takın (bkz. Ceviriciyi Takma).
- 8. G/Ç braketini yerine takın (bkz. G/C Braketinin Takılması).
- 9. Arka kapağı yerine takın (bkz. [Arka Kapa](file:///C:/data/systems/InsOne19/tr/sm/back_cvr.htm#wp1181645)ğın Takılması).
- 10. Ekran çerçevesini yerine takın (bkz. Ekran Cercevesini Yerine Takma).
- 11. Hoparlör kapağını yerine takın (bkz. [Hoparlör Kapağı](file:///C:/data/systems/InsOne19/tr/sm/dummy_mo.htm#wp1182024)nın Takılması).
- 12. Dekoratif kapağı yerine takın (bkz. [Dekoratif Kapa](file:///C:/data/systems/InsOne19/tr/sm/assy_dec.htm#wp1182329)ğın Takılması).
- 13. Optik sürücüyü yerine takın (bkz. [Optik Sürücüyü Yerine Takma](file:///C:/data/systems/InsOne19/tr/sm/odd.htm#wp1183406)).
- 14. Bilgisayarın standını takın (bkz. [Bilgisayar Stand](file:///C:/data/systems/InsOne19/tr/sm/stand.htm#wp1181135)ının Takılması).
- 15. G/Ç kapağını yerine takın (bkz. G/C Kapağını[n yerine tak](file:///C:/data/systems/InsOne19/tr/sm/io_cover.htm#wp1181791)ılması).
- DIKKAT: Bilgisayar**ı çalıştırmadan önce tüm vidaları** yerine takın ve bilgisayar**ın içine kaçmış** vida kalmadığından emin olun. I**çeride unutulan vida**<br>bilgisayara zarar verebilir.
- 16. Bilgisayarınızı ve aygıtları elektrik prizine bağlayın ve açın.

# <span id="page-24-0"></span> **Çevirici**

**Dell™ Inspiron™ One 19 Servis El Kitabı** 

- **C**eviriciyi Çıkarma
- **C**eviriciyi Takma
- UYARI : Bilgisayarınızın içinde çalışmadan önce, bilgisayarınızla birlikte verilen güvenlik bilgilerini okuyun. Ek güvenlik en iyi uygulama bilgileri<br>için www.dell.com/regulatory\_compliance adresindeki Yasal Uygunluk Ana S
- DĪKKAT: Yalnızca yetkili bir servis teknisyeni bilgisayarınızda onarım yapmalıdır. Dell™ tarafından yetkilendirilmemiş servislerden kaynaklanan<br>zararlar garantinizin kapsamında değildir.
- DIKKAT: Elektrostatik boşalımı **önlemek için, bir bilek topraklama kayışı** kullanarak ya da boyanmamı**ş metal yüzeylere (bilgisayarı**nız üzerinde<br>**bulunan konnektör gibi) sı**k sık dokunarak kendinizi topraklayın.

# <span id="page-24-1"></span>**Çeviriciyi Çıkarma**

- 1. Ba[şlamadan Önce](file:///C:/data/systems/InsOne19/tr/sm/before.htm#wp1180557) bölümündeki yordamları izleyin.
- 2. G/Ç kapağını çıkarın (bkz. G/C Kapağının çıkarılması).
- 3. Bilgisayarın standını çıkarın (bkz. [Bilgisayar Stand](file:///C:/data/systems/InsOne19/tr/sm/stand.htm#wp1181108)ının Cıkarılması).
- 4. Optik sürücüyü çıkarın (bkz. [Optik Sürücüyü Çı](file:///C:/data/systems/InsOne19/tr/sm/odd.htm#wp1182994)karma).
- 5. Dekoratif kapağı çıkarın (bkz. [Dekoratif Kapa](file:///C:/data/systems/InsOne19/tr/sm/assy_dec.htm#wp1181825)ğın Çıkarılması).
- 6. Hoparlör kapağını çıkarın (bkz. [Hoparlör Kapağı](file:///C:/data/systems/InsOne19/tr/sm/dummy_mo.htm#wp1182062)nın Çıkarılması).
- 7. Ekran çerçevesini çıkarın (bkz. Ekran Cercevesini Çıkarma).
- 8. Arka kapağı çıkarın (bkz. [Arka Kapa](file:///C:/data/systems/InsOne19/tr/sm/back_cvr.htm#wp1181511)ğın Çıkarılması).
- 9. Çevirici koruyucuyu sistem kartı koruyucusuna sabitleyen iki vidayı sökün.
- 10. Çevirici koruyucuyu bilgisayardan uzağa kaldırın.

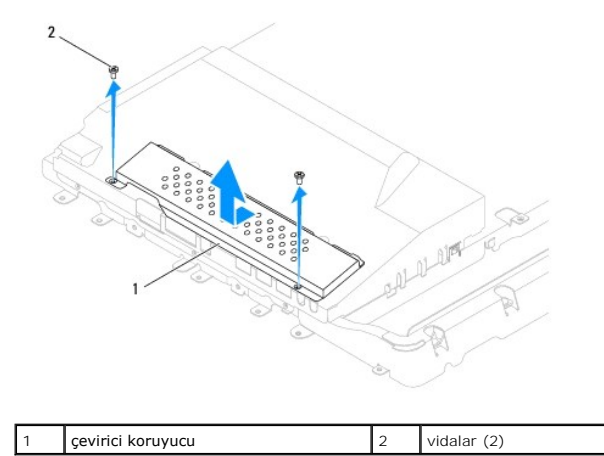

- 11. Çevirici kablosunu ve ekran kablolarını çevirici üzerindeki konnektörlerden ayırın.
- 12. Çeviriciyi sistem kartı koruyucuya sabitleyen iki vidayı sökün.
- 13. Çeviriciyi sistem kartı koruyucusundan dışarıya kaldırır.

<span id="page-25-0"></span>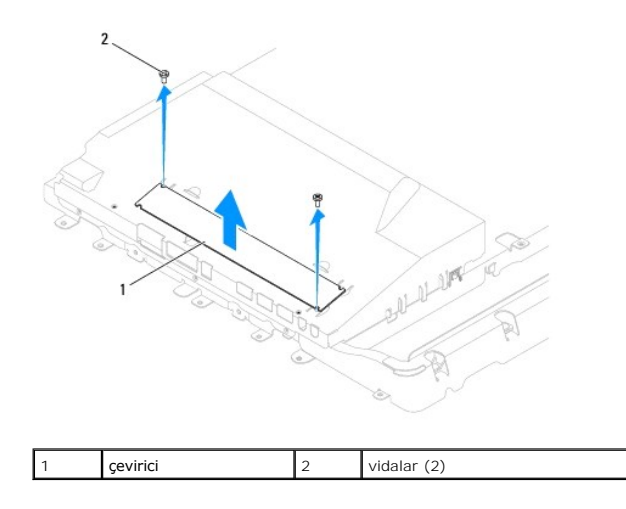

# <span id="page-25-1"></span>**Çeviriciyi Takma**

- 1. Ba[şlamadan Önce](file:///C:/data/systems/InsOne19/tr/sm/before.htm#wp1180557) bölümündeki yordamları izleyin.
- 2. Çevirici üzerindeki vida deliklerini sistem kartı koruyucu üzerindeki vida delikleri ile hizalayın. Çeviriciyi sistem kartı koruyucuya sabitleyen iki vidayı yerine takın.
- 3. Çevirici kablosunu ve ekran kablolarını çevirici üzerindeki konnektörlere bağlayın.
- 4. Çevirici koruyucu üzerindeki tırnakları sistem karı koruyucu üzerindeki yuvaların içinde doğru kaydırın. Çevirici koruyucuyu sistem kartı koruyucusuna sabitleyen iki vidayı yerine takın.
- 5. Arka kapağı yerine takın (bkz. [Arka Kapa](file:///C:/data/systems/InsOne19/tr/sm/back_cvr.htm#wp1181645)ğın Takılması).
- 6. Ekran çerçevesini yerine takın (bkz. Ekran Cercevesini Yerine Takma).
- 7. Hoparlör kapağını takın (bkz. [Hoparlör Kapağı](file:///C:/data/systems/InsOne19/tr/sm/dummy_mo.htm#wp1182024)nın Takılması).
- 8. Dekoratif kapağı takın (bkz. [Dekoratif Kapa](file:///C:/data/systems/InsOne19/tr/sm/assy_dec.htm#wp1182329)ğın Takılması).
- 9. Optik sürücüyü yerine takın (bkz. [Optik Sürücüyü Yerine Takma](file:///C:/data/systems/InsOne19/tr/sm/odd.htm#wp1183406)).
- 10. Bilgisayarın standını takın (bkz. [Bilgisayar Stand](file:///C:/data/systems/InsOne19/tr/sm/stand.htm#wp1181135)ının Takılması).
- 11. G/Ç kapağını yerine takın (bkz. G/C Kapağını[n yerine tak](file:///C:/data/systems/InsOne19/tr/sm/io_cover.htm#wp1181791)ılması).
- DIKKAT: Bilgisayar**ı çalıştırmadan önce tüm vidaları** yerine takın ve bilgisayar**ın içine kaçmış** vida kalmadığından emin olun. I**çeride unutulan vida**<br>bilgisayara zarar verebilir.
- 12. Bilgisayarınızı ve aygıtları elektrik prizine bağlayın ve açın.

### <span id="page-26-0"></span> **G/Ç Braketi Dell™ Inspiron™ One 19 Servis El Kitabı**

- [G/Ç Braketinin Çı](#page-26-1)karılması
- G/C Braketinin Takılması
- UYARI : Bilgisayarınızın içinde çalışmadan önce, bilgisayarınızla birlikte verilen güvenlik bilgilerini okuyun. Ek güvenlik en iyi uygulama bilgileri<br>için www.dell.com/regulatory\_compliance adresindeki Yasal Uygunluk Ana S

DĪKKAT: Yalnızca yetkili bir servis teknisyeni bilgisayarınızda onarım yapmalıdır. Dell™ tarafından yetkilendirilmemiş servislerden kaynaklanan<br>zararlar garantinizin kapsamında değildir.

DIKKAT: Elektrostatik boşalımı **önlemek için, bir bilek topraklama kayışı** kullanarak ya da boyanmamı**ş metal yüzeylere (bilgisayarı**nız üzerinde<br>**bulunan konnektör gibi) sı**k sık dokunarak kendinizi topraklayın.

# <span id="page-26-1"></span>**G/Ç Braketinin Çıkarılması**

- 1. Ba[şlamadan Önce](file:///C:/data/systems/InsOne19/tr/sm/before.htm#wp1180557) bölümündeki yordamları izleyin.
- 2. G/Ç kapağını çıkarın (bkz. G/C Kapağının çıkarılması).
- 3. Bilgisayarın standını çıkarın (bkz. [Bilgisayar Stand](file:///C:/data/systems/InsOne19/tr/sm/stand.htm#wp1181108)ının Cıkarılması).
- 4. Optik sürücüyü çıkarın (bkz. [Optik Sürücüyü Çı](file:///C:/data/systems/InsOne19/tr/sm/odd.htm#wp1182994)karma).
- 5. Dekoratif kapağı çıkarın (bkz. [Dekoratif Kapa](file:///C:/data/systems/InsOne19/tr/sm/assy_dec.htm#wp1181825)ğın Çıkarılması).
- 6. Hoparlör kapağını çıkarın (bkz. [Hoparlör Kapağı](file:///C:/data/systems/InsOne19/tr/sm/dummy_mo.htm#wp1182062)nın Çıkarılması).
- 7. Ekran çerçevesini çıkarın (bkz. Ekran Cercevesini Çıkarma).
- 8. Arka kapağı çıkarın (bkz. [Arka Kapa](file:///C:/data/systems/InsOne19/tr/sm/back_cvr.htm#wp1181511)ğın Çıkarılması).
- 9. G/Ç braketini kasaya bağlayan dört vidayı çıkarın.
- 10. G/Ç braketini sert bir şekilde çekmeden, G/Ç kartı kablo konnektörlerine erişebilmek için G/Ç braketini döndürün.
- 11. G/Ç kartına bağlı olan tüm kabloları ayırın.
- 12. G/Ç braketini kasadan uzak bir yere kaldırın.

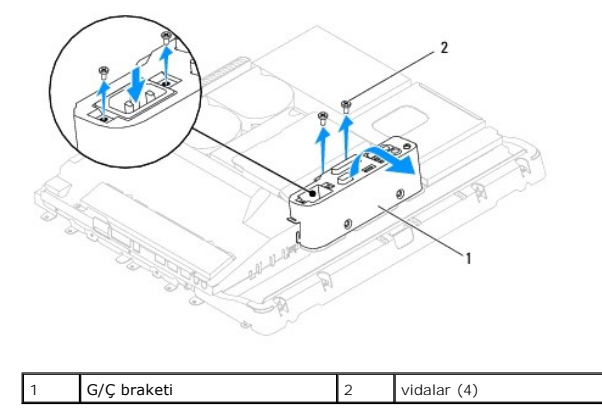

## <span id="page-26-2"></span>**G/Ç Braketinin Takılması**

- 1. Ba[şlamadan Önce](file:///C:/data/systems/InsOne19/tr/sm/before.htm#wp1180557) bölümündeki yordamları izleyin.
- 2. G/Ç kartına bağlı olan tüm kabloları bağlayın.
- 3. G/Ç braketi üzerindeki vida deliklerini kasanın üzerindeki vida delikleriyle aynı hizaya getirin. G/Ç braketini kasaya bağlayan dört vidayı takın.
- 4. Arka kapağı yerine takın (bkz. [Arka Kapa](file:///C:/data/systems/InsOne19/tr/sm/back_cvr.htm#wp1181645)ğın Takılması).
- 5. Ekran çerçevesini yerine takın (bkz. Ekran Cercevesini Yerine Takma).
- 6. Hoparlör kapağını yerine takın (bkz. [Hoparlör Kapağı](file:///C:/data/systems/InsOne19/tr/sm/dummy_mo.htm#wp1182024)nın Takılması).
- 7. Dekoratif kapağı yerine takın (bkz. [Dekoratif Kapa](file:///C:/data/systems/InsOne19/tr/sm/assy_dec.htm#wp1182329)ğın Takılması).
- 8. Optik sürücüyü yerine takın (bkz. [Optik Sürücüyü Yerine Takma](file:///C:/data/systems/InsOne19/tr/sm/odd.htm#wp1183406)).
- 9. Bilgisayarın standını takın (bkz. [Bilgisayar Stand](file:///C:/data/systems/InsOne19/tr/sm/stand.htm#wp1181135)ının Takılması).
- 10. G/Ç kapağını yerine takın (bkz. G/C Kapağını[n yerine tak](file:///C:/data/systems/InsOne19/tr/sm/io_cover.htm#wp1181791)ılması).
- DIKKAT: Bilgisayarı **çalıştırmadan önce tüm vidaları** yerine takın ve bilgisayar**ın içine kaçmış** vida kalmadığından emin olun. I**çeride unutulan vida**<br>bilgisayara zarar verebilir.
- 11. Bilgisayarınızı ve aygıtları elektrik prizine bağlayın ve açın.

# <span id="page-28-0"></span> **G/Ç Kartı**

**Dell™ Inspiron™ One 19 Servis El Kitabı** 

- **G/C Kartının Çıkarılması**
- G/C Kartının Takılma
- UYARI : Bilgisayarınızın içinde çalışmadan önce, bilgisayarınızla birlikte verilen güvenlik bilgilerini okuyun. Ek güvenlik en iyi uygulama bilgileri<br>için www.dell.com/regulatory\_compliance adresindeki Yasal Uygunluk Ana S
- DĪKKAT: Yalnızca yetkili bir servis teknisyeni bilgisayarınızda onarım yapmalıdır. Dell™ tarafından yetkilendirilmemiş servislerden kaynaklanan<br>zararlar garantinizin kapsamında değildir.
- DIKKAT: Elektrostatik boşalımı **önlemek için, bir bilek topraklama kayışı** kullanarak ya da boyanmamı**ş metal yüzeylere (bilgisayarı**nız üzerinde<br>**bulunan konnektör gibi) sı**k sık dokunarak kendinizi topraklayın.

# <span id="page-28-1"></span>**G/Ç Kartının Çıkarılması**

- 1. Ba[şlamadan Önce](file:///C:/data/systems/InsOne19/tr/sm/before.htm#wp1180557) bölümündeki yordamları izleyin.
- 2. G/Ç kapağını çıkarın (bkz. G/C Kapağının çıkarılması).
- 3. Bilgisayar standını çıkarın (bkz. [Bilgisayar Stand](file:///C:/data/systems/InsOne19/tr/sm/stand.htm#wp1181108)ının Çıkarılması).
- 4. Optik sürücüyü çıkarın (bkz. [Optik Sürücüyü Çı](file:///C:/data/systems/InsOne19/tr/sm/odd.htm#wp1182994)karma).
- 5. Dekoratif kapağı çıkarın (bkz. [Dekoratif Kapa](file:///C:/data/systems/InsOne19/tr/sm/assy_dec.htm#wp1181825)ğın Çıkarılması).
- 6. Hoparlör kapağını çıkarın (bkz. [Hoparlör Kapağı](file:///C:/data/systems/InsOne19/tr/sm/dummy_mo.htm#wp1182062)nın Çıkarılması).
- 7. Ekran çerçevesini çıkarın (bkz. Ekran Cercevesini Cıkarma).
- 8. [Arka Kapa](file:///C:/data/systems/InsOne19/tr/sm/back_cvr.htm#wp1181511)ğı çıkarın (bkz. Arka Kapağın Çıkarılması).
- 9. G/Ç braketini çıkarın (bkz. G/C Braketinin Cıkarılması).
- 10. Altıgen somun anahtarı kullanarak, G/Ç kartını G/Ç braketine bağlayan dört vidayı çıkarın.

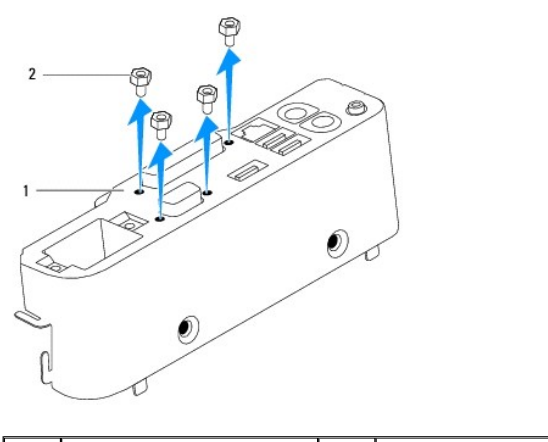

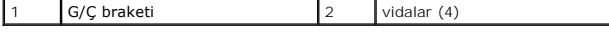

11. G/Ç kartını bilgisayardan ayırın.

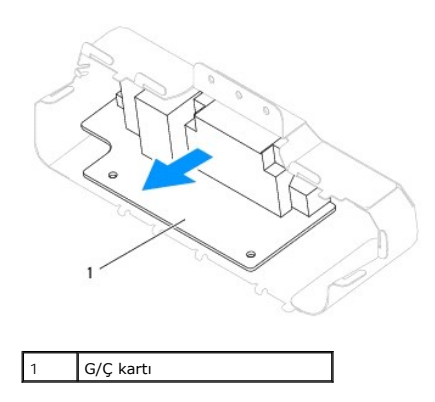

# <span id="page-29-0"></span>**G/Ç Kartının Takılması**

- 1. Ba[şlamadan Önce](file:///C:/data/systems/InsOne19/tr/sm/before.htm#wp1180557) bölümündeki yordamları izleyin.
- 2. G/Ç kartı üzerindeki vida deliklerini G/Ç braketi üzerindeki vida delikleriyle hizalayın. G/Ç kartını G/Ç braketine sabitleyen dört vidayı yerine takın.
- 3. G/Ç braketini yerine takın (bkz. G/C Braketinin Takılması).
- 4. Arka kapağı yerine takın (bkz. [Arka Kapa](file:///C:/data/systems/InsOne19/tr/sm/back_cvr.htm#wp1181645)ğın Takılması).
- 5. Ekran çerçevesini yerine takın (bkz. Ekran Cercevesini Yerine Takma).
- 6. Hoparlör kapağını yerine takın (bkz. [Hoparlör Kapağı](file:///C:/data/systems/InsOne19/tr/sm/dummy_mo.htm#wp1182024)nın Takılması).
- 7. Dekoratif kapağı yerine takın (bkz. [Dekoratif Kapa](file:///C:/data/systems/InsOne19/tr/sm/assy_dec.htm#wp1182329)ğın Takılması).
- 8. Optik sürücüyü yerine takın (bkz. [Optik Sürücüyü Yerine Takma](file:///C:/data/systems/InsOne19/tr/sm/odd.htm#wp1183406)).
- 9. Bilgisayarın standını takın (bkz. [Bilgisayar Stand](file:///C:/data/systems/InsOne19/tr/sm/stand.htm#wp1181135)ının Takılması).
- 10. G/Ç kapağını yerine takın (bkz. G/C Kapağını[n yerine tak](file:///C:/data/systems/InsOne19/tr/sm/io_cover.htm#wp1181791)ılması).
- DIKKAT: Bilgisayar**ı çalıştırmadan önce tüm vidaları** yerine takın ve bilgisayar**ın içine kaçmış** vida kalmadığından emin olun. I**çeride unutulan vida**<br>bilgisayara zarar verebilir.
- 11. Bilgisayarınızı ve aygıtları elektrik prizine bağlayın ve açın.

# <span id="page-30-0"></span> **G/Ç Kapağı**

**Dell™ Inspiron™ One 19 Servis El Kitabı** 

- **G/C Kapağının çıkarılması**
- G/C Kapağını[n yerine tak](#page-30-2)ıl
- UYARI : Bilgisayarınızın içinde çalışmadan önce, bilgisayarınızla birlikte verilen güvenlik bilgilerini okuyun. Ek güvenlik en iyi uygulama bilgileri<br>için www.dell.com/regulatory\_compliance adresindeki Yasal Uygunluk Ana S
- **UYARI: Elektrik çarpmalarına karşı korunmak için, G/Ç kapağı çıkarmadan önce bilgisayarınızın fişini elektrik prizinden çekin.**
- △ DİKKAT: Yalnızca yetkili bir servis teknisyeni bilgisayarınızda onarım yapmalıdır. Dell™ tarafından yetkilendirilmemiş servislerden kaynaklanan **zararlar garantinizin kapsamında değildir.**

DIKKAT: Elektrostatik boşalımı **önlemek için, bir bilek topraklama kayışı** kullanarak ya da boyanmam**ış metal yüzeylere (bilgisayarı**nız üzerinde<br>**bulunan konnektör gibi) sı**k sık dokunarak kendinizi topraklayın.

**DİKKAT: Kapak çıkarıldığında sistemi desteklemek için yeterli alanın bulunduğundan emin olun; masaüstü alanından en az 30 cm (1 ft).**

# <span id="page-30-1"></span>**G/Ç Kapağının çıkarılması**

- 1. Ba[şlamadan Önce](file:///C:/data/systems/InsOne19/tr/sm/before.htm#wp1180557) bölümündeki yordamları izleyin.
- DIKKAT: Bilgisayarınız**ı açmadan önce ekranda herhangi bir çizilmeyi önlemek için bilgisayar**ınızı yumu**şak bir bez üzerine veya temiz bir yüzeye**<br>koydu**ğ**unuzdan emin olun.
- 2. Bilgisayarınızı yüzü aşağı denk gelecek şekilde düz bir zemin üzerine yerleştirin.
- 3. G/Ç Kapağına ulaşmak için bilgisayar standını kaldırın.
- 4. Parmaklarınızı kullanarak, G/Ç kapağının altında bulunan iki sabitleme klipsine bastırın ve G/Kapağı üzerindeki mandalları arka kapak üzerindeki yuvalardan serbest bırakmak için G/Ç kapağını kaldırın.
- 5. G/Ç kapağını bilgisayardan dışarı çıkarın.

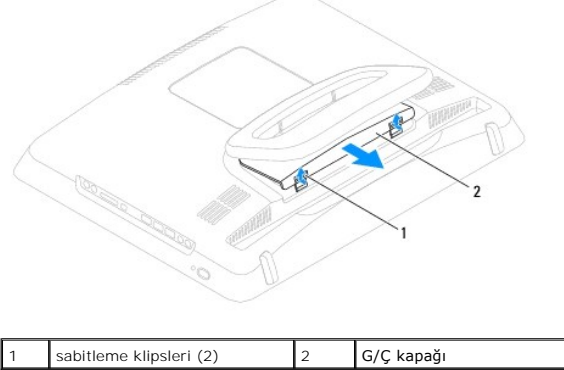

# <span id="page-30-2"></span>**G/Ç Kapağının yerine takılması**

- 1. Ba[şlamadan Önce](file:///C:/data/systems/InsOne19/tr/sm/before.htm#wp1180557) bölümündeki yordamları izleyin.
- 2. G/Ç kapağı üzerindeki üç tırnağı arka kapak üzerindeki yuvalar ile hizalayın.
- 3. G/Ç kapağının altındaki iki sabitleme klipsine bastırın ve G/Ç kapağını sabitlemek için iki mandalı arka kapaktaki iki yuvaya doğru yavaşça genişletin.
- 4. Bilgisayarınızı ve aygıtları elektrik prizine bağlayın ve açın.

### <span id="page-32-0"></span> **Arka Metal Koruyucu Dell™ Inspiron™ One 19 Servis El Kitabı**

- [Arka Metal Koruyucunun Çı](#page-32-1)karılması
- **[Arka Metal Koruyucunun Yerine Tak](#page-32-2)ıln**
- UYARI : Bilgisayarınızın içinde çalışmadan önce, bilgisayarınızla birlikte verilen güvenlik bilgilerini okuyun. Ek güvenlik en iyi uygulama bilgileri<br>için www.dell.com/regulatory\_compliance adresindeki Yasal Uygunluk Ana S
- DĪKKAT: Yalnızca yetkili bir servis teknisyeni bilgisayarınızda onarım yapmalıdır. Dell™ tarafından yetkilendirilmemiş servislerden kaynaklanan<br>zararlar garantinizin kapsamında değildir.
- DIKKAT: Elektrostatik boşalımı **önlemek için, bir bilek topraklama kayışı** kullanarak ya da boyanmamı**ş metal yüzeylere (bilgisayarı**nız üzerinde<br>**bulunan konnektör gibi) sı**k sık dokunarak kendinizi topraklayın.

# <span id="page-32-1"></span>**Arka Metal Koruyucunun Çıkarılması**

- 1. Ba[şlamadan Önce](file:///C:/data/systems/InsOne19/tr/sm/before.htm#wp1180557) bölümündeki yordamları izleyin.
- 2. G/Ç kapağını çıkarın (bkz. G/C Kapağının çıkarılması).
- 3. Bilgisayar standını çıkarın (bkz. [Bilgisayar Stand](file:///C:/data/systems/InsOne19/tr/sm/stand.htm#wp1181108)ının Cıkarılması).
- 4. Optik sürücüyü çıkarın (bkz. [Optik Sürücüyü Çı](file:///C:/data/systems/InsOne19/tr/sm/odd.htm#wp1182994)karma).
- 5. Dekoratif kapağı çıkarın (bkz. [Dekoratif Kapa](file:///C:/data/systems/InsOne19/tr/sm/assy_dec.htm#wp1181825)ğın Çıkarılması).
- 6. Hoparlör kapağını çıkarın (bkz. [Hoparlör Kapağı](file:///C:/data/systems/InsOne19/tr/sm/dummy_mo.htm#wp1182062)nın Çıkarılması).
- 7. Ekran çerçevesini çıkarın (bkz. Ekran Cercevesini Cıkarma).
- 8. Arka kapağı çıkarın (bkz. [Arka Kapa](file:///C:/data/systems/InsOne19/tr/sm/back_cvr.htm#wp1181511)ğın Çıkarılması).
- 9. G/Ç braketini çıkarın (bkz. G/C Braketinin Cıkarılması).
- 10. Alüminyum folyo bantları arka metal koruyucudan çıkarın.
- 11. Arka metal koruyucuyu kasaya bağlayan dört vidayı çıkarın.
- 12. Arka metal koruyucuyu kasadan kaldırın.

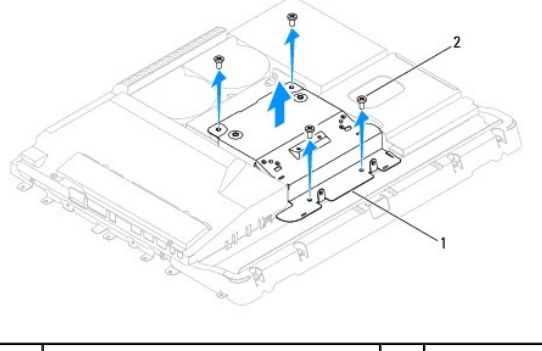

arka metal koruyucu 2 | 2 | vidalar (4)

## <span id="page-32-2"></span>**Arka Metal Koruyucunun Yerine Takılması**

1. Ba[şlamadan Önce](file:///C:/data/systems/InsOne19/tr/sm/before.htm#wp1180557) bölümündeki yordamları izleyin.

2. Arka Metal Koruyucu üzerindeki vida deliklerini kasanın üzerindeki vida delikleriyle aynı hizaya getirin. Arka metal koruyucuyu kasaya bağlayan dört vidayı

yerine takın.

DIKKAT: Alüminyum folyo bantlar Elektro Manyetik Endüksiyon (EMI) koruması ve bileşenleri topraklamak için kullanılır. Arka metal koruyucuya<br>zarar gelmesini önlemek için, arka metal koruyucuyu yerine taktıktan sonra alümin

**A NOT:** Alüminyum folyo bantlar yeni arka metal koruyucu ile birlikte gönderilecektir.

- 3. Alüminyum folyo bantları arka metal koruyucuya takın.
- 4. G/Ç braketini yerine takın (bkz. [G/Ç Braketinin Takı](file:///C:/data/systems/InsOne19/tr/sm/io_brack.htm#wp1182037)lması).
- 5. Arka kapağı yerine takın (bkz. [Arka Kapa](file:///C:/data/systems/InsOne19/tr/sm/back_cvr.htm#wp1181645)ğın Takılması).
- 6. Ekran çerçevesini yerine takın (bkz. [Ekran Çerçevesini Yerine Takma](file:///C:/data/systems/InsOne19/tr/sm/display_.htm#wp1181645)).
- 7. Hoparlör kapağını yerine takın (bkz. [Hoparlör Kapağı](file:///C:/data/systems/InsOne19/tr/sm/dummy_mo.htm#wp1182024)nın Takılması).
- 8. Dekoratif kapağı yerine takın (bkz. [Dekoratif Kapa](file:///C:/data/systems/InsOne19/tr/sm/assy_dec.htm#wp1182329)ğın Takılması).
- 9. Optik sürücüyü yerine takın (bkz. [Optik Sürücüyü Yerine Takma](file:///C:/data/systems/InsOne19/tr/sm/odd.htm#wp1183406)).
- 10. Bilgisayarın standını takın (bkz. [Bilgisayar Stand](file:///C:/data/systems/InsOne19/tr/sm/stand.htm#wp1181135)ının Takılması).
- 11. G/Ç kapağını yerine takın (bkz. G/C Kapağını[n yerine tak](file:///C:/data/systems/InsOne19/tr/sm/io_cover.htm#wp1181791)ılması).

DIKKAT: Bilgisayar**ı çalıştırmadan önce tüm vidaları** yerine takın ve bilgisayar**ın içine kaçmış** vida kalmadığından emin olun. I**çeride unutulan vida**<br>bilgisayara zarar verebilir.

12. Bilgisayarınızı ve aygıtları elektrik prizine bağlayın ve açın.

### <span id="page-34-0"></span> **Bellek Modülü(leri) Dell™ Inspiron™ One 19 Servis El Kitabı**

- [Bellek Modüllerini Çı](#page-34-1)karma
- **[Bellek Modüllerini Değ](#page-34-2)iştirme**
- UYARI : Bilgisayarınızın içinde çalışmadan önce, bilgisayarınızla birlikte verilen güvenlik bilgilerini okuyun. Ek güvenlik en iyi uygulama bilgileri<br>için www.dell.com/regulatory\_compliance adresindeki Yasal Uygunluk Ana S

DĪKKAT: Yalnızca yetkili bir servis teknisyeni bilgisayarınızda onarım yapmalıdır. Dell™ tarafından yetkilendirilmemiş servislerden kaynaklanan<br>zararlar garantinizin kapsamında değildir.

DIKKAT: Elektrostatik boşalımı **önlemek için, bir bilek topraklama kayışı** kullanarak ya da boyanmamı**ş metal yüzeylere (bilgisayarı**nız üzerinde<br>**bulunan konnektör gibi) sı**k sık dokunarak kendinizi topraklayın.

# <span id="page-34-1"></span>**Bellek Modüllerini Çıkarma**

- 1. Ba[şlamadan Önce](file:///C:/data/systems/InsOne19/tr/sm/before.htm#wp1180557) bölümündeki yordamları izleyin.
- 2. G/Ç kapağını çıkarın (bkz. G/C Kapağının çıkarılması).
- 3. Bilgisayar standını çıkarın (bkz. [Bilgisayar Stand](file:///C:/data/systems/InsOne19/tr/sm/stand.htm#wp1181108)ının Çıkarılması).
- 4. Optik sürücüyü çıkarın (bkz. [Optik Sürücüyü Çı](file:///C:/data/systems/InsOne19/tr/sm/odd.htm#wp1182994)karma).
- 5. Dekoratif kapağı çıkarın (bkz. [Dekoratif Kapa](file:///C:/data/systems/InsOne19/tr/sm/assy_dec.htm#wp1181825)ğın Çıkarılması).
- 6. Hoparlör kapağını çıkarın (bkz. [Hoparlör Kapağı](file:///C:/data/systems/InsOne19/tr/sm/dummy_mo.htm#wp1182062)nın Çıkarılması).
- 7. Ekran çerçevesini çıkarın (bkz. Ekran Cercevesini Cıkarma).
- 8. Arka kapağı çıkarın (bkz. [Arka Kapa](file:///C:/data/systems/InsOne19/tr/sm/back_cvr.htm#wp1181511)ğın Çıkarılması).
- 9. G/Ç braketini çıkarın (bkz. [G/Ç Braketinin Çı](file:///C:/data/systems/InsOne19/tr/sm/io_brack.htm#wp1181616)karılması).
- 10. Çeviriciyi çıkarın (bkz. Ceviriciyi Çıkarma).
- 11. Sistem kartı koruyucusunu çıkarın (bkz. Sistem Kart[ı Koruyucunun Çı](file:///C:/data/systems/InsOne19/tr/sm/sb_shiel.htm#wp1182154)karılması).
- 12. Parmak uçlarınızı kullanarak, bellek modülü konnektörünün her iki ucundaki emniyet klipslerini bellek modülü çıkana kadar dikkatlice ayırın.

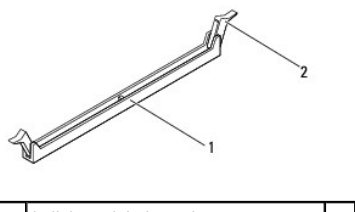

bellek modülü konnektörü  $\begin{vmatrix} 2 \\ 3 \end{vmatrix}$  sabitleme klipsleri (2)

13. Bellek modülünü bellek modülü konnektöründen çıkarın.

# <span id="page-34-2"></span>**Bellek Modüllerini Değiştirme**

- **DİKKAT: Bellek modülü düzgün takılmamışsa bilgisayar önyükleme yapmayabilir.**
- 1. Ba[şlamadan Önce](file:///C:/data/systems/InsOne19/tr/sm/before.htm#wp1180557) bölümündeki yordamları izleyin.
- 2. Bellek modülün altındaki çentiği, bellek modülü konnektöründeki tırnakla aynı hizaya getirin.

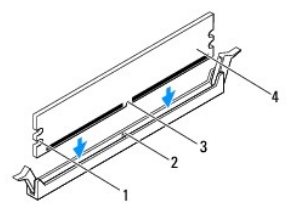

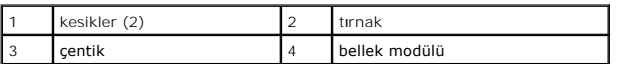

3. Bellek modülü yerine tam olarak oturuncaya kadar bellek modülünü konnektöre itin. Bellek modülünü doğru şekilde yerleştirirseniz, emniyet klipsleri bellek modülünün uçlarındaki kesiklere oturur.

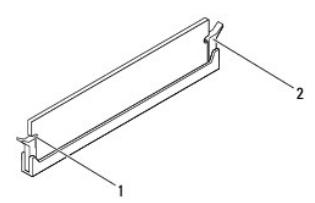

kesikler (2) 2 sabitleme klipsi (yerine oturtulmuş)

- 4. Sistem kartı koruyucusunu yerine takın (bkz. Sistem Kartı [Koruyucunun Tak](file:///C:/data/systems/InsOne19/tr/sm/sb_shiel.htm#wp1180303)ılması)
- 5. Çeviriciyi takın (bkz. [Çeviriciyi Takma](file:///C:/data/systems/InsOne19/tr/sm/inverter.htm#wp1182690)).
- 6. G/Ç braketini yerine takın (bkz. [G/Ç Braketinin Takı](file:///C:/data/systems/InsOne19/tr/sm/io_brack.htm#wp1182037)lması).
- 7. Arka kapağı yerine takın (bkz. [Arka Kapa](file:///C:/data/systems/InsOne19/tr/sm/back_cvr.htm#wp1181645)ğın Takılması).
- 8. Ekran çerçevesini yerine takın (bkz. Ekran Cercevesini Yerine Takma).
- 9. Hoparlör kapağını yerine takın (bkz. [Hoparlör Kapağı](file:///C:/data/systems/InsOne19/tr/sm/dummy_mo.htm#wp1182024)nın Takılması).
- 10. Dekoratif kapağı yerine takın (bkz. [Dekoratif Kapa](file:///C:/data/systems/InsOne19/tr/sm/assy_dec.htm#wp1182329)ğın Takılması).
- 11. Optik sürücüyü yerine takın (bkz. [Optik Sürücüyü Yerine Takma](file:///C:/data/systems/InsOne19/tr/sm/odd.htm#wp1183406)).
- 12. Bilgisayarın standını takın (bkz. [Bilgisayar Stand](file:///C:/data/systems/InsOne19/tr/sm/stand.htm#wp1181135)ının Takılması).
- 13. G/Ç kapağını yerine takın (bkz. G/C Kapağını[n yerine tak](file:///C:/data/systems/InsOne19/tr/sm/io_cover.htm#wp1181791)ılması).
- DIKKAT: Bilgisayarı **çalıştırmadan önce tüm vidaları** yerine takın ve bilgisayar**ın içine kaçmış** vida kalmadığından emin olun. I**çeride unutulan vida**<br>bilgisayara zarar verebilir.
- 14. Bilgisayarınızı ve aygıtlarınızı elektrik prizlerine bağlayın ve açın.
- 15. Bellek boyutunun değiştiğini bildiren bir ileti göründüğünde devam etmek için <F1> tuşuna basın.
- 16. Bilgisayarınızda oturum açın.
- 17. Belleğin düzgün takıldığını doğrulamak için **Başlat** düğmesi ® **Denetim Masası**® **Sistem**'i tıklatın.
- 18. Listelen bellek (RAM) miktarını kontrol edin.

- <span id="page-36-0"></span> **Optik Sürücü Dell™ Inspiron™ One 19 Servis El Kitabı**
- [Optik Sürücüyü Çı](#page-36-1)karma
- [Optik Sürücüyü Yerine Takma](#page-36-2)
- UYARI : Bilgisayarınızın içinde çalışmadan önce, bilgisayarınızla birlikte verilen güvenlik bilgilerini okuyun. Ek güvenlik en iyi uygulama bilgileri<br>için www.dell.com/regulatory\_compliance adresindeki Yasal Uygunluk Ana S
- DĪKKAT: Yalnızca yetkili bir servis teknisyeni bilgisayarınızda onarım yapmalıdır. Dell™ tarafından yetkilendirilmemiş servislerden kaynaklanan<br>zararlar garantinizin kapsamında değildir.
- DIKKAT: Elektrostatik boşalımı **önlemek için, bir bilek topraklama kayışı** kullanarak ya da boyanmamı**ş metal yüzeylere (bilgisayarı**nız üzerinde<br>**bulunan konnektör gibi) sı**k sık dokunarak kendinizi topraklayın.

# <span id="page-36-1"></span>**Optik Sürücüyü Çıkarma**

- 1. Ba[şlamadan Önce](file:///C:/data/systems/InsOne19/tr/sm/before.htm#wp1180557) bölümündeki yordamları izleyin.
- 2. G/Ç kapağını çıkarın (bkz. G/C Kapağının çıkarılması).
- 3. Bilgisayar standını çıkarın (bkz. [Bilgisayar Stand](file:///C:/data/systems/InsOne19/tr/sm/stand.htm#wp1181108)ının Cıkarılması).
- 4. Optik sürücüyü bilgisayara sabitleyen vidayı çıkarın.
- 5. Optik sürücüyü optik sürücü yuvasından serbest bırakmak için optik sürücüyü itin.
- 6. Optik sürücüyü optik sürücü yuvasının dışına kaydırın.

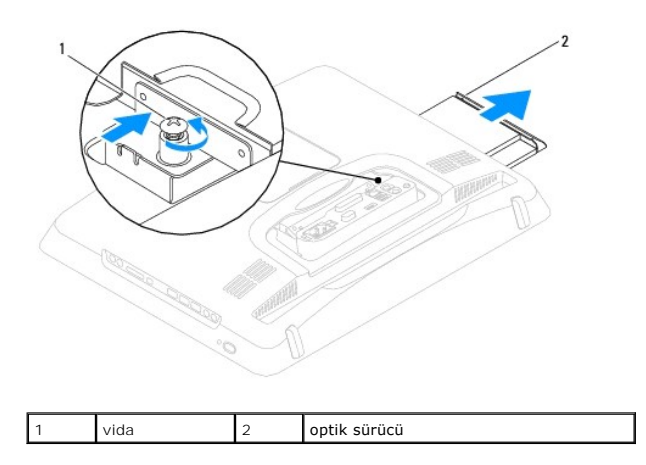

## <span id="page-36-2"></span>**Optik Sürücüyü Yerine Takma**

- 1. Ba[şlamadan Önce](file:///C:/data/systems/InsOne19/tr/sm/before.htm#wp1180557) bölümündeki yordamları izleyin.
- 2. Optik sürücüyü optik sürücü yuvasına geri kaydırın.
- 3. Optik sürücüyü bilgisayara sabitleyen vidayı yerine takın.
- 4. Bilgisayarın standını takın (bkz. [Bilgisayar Stand](file:///C:/data/systems/InsOne19/tr/sm/stand.htm#wp1181135)ının Takılması).
- 5. G/Ç kapağını yerine takın (bkz. G/C Kapağını[n yerine tak](file:///C:/data/systems/InsOne19/tr/sm/io_cover.htm#wp1181791)ılması).
- DIKKAT: Bilgisayarı **çalıştırmadan önce tüm vidaları** yerine takın ve bilgisayar**ın içine kaçmış** vida kalmadığından emin olun. I**çeride unutulan vida**<br>bilgisayara zarar verebilir.

6. Bilgisayarınızı ve aygıtları elektrik prizine bağlayın ve açın.

<span id="page-38-0"></span> **işlemci Dell™ Inspiron™ One 19 Servis El Kitabı** 

[İşlemciyi Çı](#page-38-1)karma

**O** İs[lemciyi De](#page-39-0)ğiştirn

- UYARI : Bilgisayarınızın içinde çalışmadan önce, bilgisayarınızla birlikte verilen güvenlik bilgilerini okuyun. Ek güvenlik en iyi uygulama bilgileri<br>için www.dell.com/regulatory\_compliance adresindeki Yasal Uygunluk Ana S
- DĪKKAT: Yalnızca yetkili bir servis teknisyeni bilgisayarınızda onarım yapmalıdır. Dell™ tarafından yetkilendirilmemiş servislerden kaynaklanan<br>zararlar garantinizin kapsamında değildir.
- DIKKAT: Elektrostatik boşalımı **önlemek için, bir bilek topraklama kayışı** kullanarak ya da boyanmamı**ş metal yüzeylere (bilgisayarı**nız üzerinde<br>**bulunan konnektör gibi) sı**k sık dokunarak kendinizi topraklayın.

# <span id="page-38-1"></span>**İşlemciyi Çıkarma**

- 1. Ba[şlamadan Önce](file:///C:/data/systems/InsOne19/tr/sm/before.htm#wp1180557) bölümündeki yordamları izleyin.
- 2. G/Ç kapağını çıkarın (bkz. G/C Kapağının çıkarılması).
- 3. Bilgisayar standını çıkarın (bkz. [Bilgisayar Stand](file:///C:/data/systems/InsOne19/tr/sm/stand.htm#wp1181108)ının Çıkarılması).
- 4. Optik sürücüyü çıkarın (bkz. [Optik Sürücüyü Çı](file:///C:/data/systems/InsOne19/tr/sm/odd.htm#wp1182994)karma).
- 5. Dekoratif kapağı çıkarın (bkz. [Dekoratif Kapa](file:///C:/data/systems/InsOne19/tr/sm/assy_dec.htm#wp1181825)ğın Çıkarılması).
- 6. Hoparlör kapağını çıkarın (bkz. [Hoparlör Kapağı](file:///C:/data/systems/InsOne19/tr/sm/dummy_mo.htm#wp1182062)nın Çıkarılması).
- 7. Ekran çerçevesini çıkarın (bkz. Ekran Cercevesini Cıkarma).
- 8. Arka kapağı çıkarın (bkz. [Arka Kapa](file:///C:/data/systems/InsOne19/tr/sm/back_cvr.htm#wp1181511)ğın Çıkarılması).
- 9. G/Ç braketini çıkarın (bkz. G/C Braketinin Cıkarılması).
- 10. Çeviriciyi çıkarın (bkz. Ceviriciyi Cıkarma).
- 11. Sistem kartı koruyucusunu çıkarın (bkz. Sistem Kart[ı Koruyucunun Çı](file:///C:/data/systems/InsOne19/tr/sm/sb_shiel.htm#wp1182154)karılması).
- 12. İşlemci ısı emicisini çıkarın (bkz. *İslemci Is[ı Emicisini Çı](file:///C:/data/systems/InsOne19/tr/sm/heat_sin.htm#wp1193030)karma*).
- 13. Tutucu tırnaktan serbest kalmasını sağlamak için serbest bırakma koluna bastırın ve aşağı ve dışarı doğru itin.
- 14. İşlemci kapağını açın.

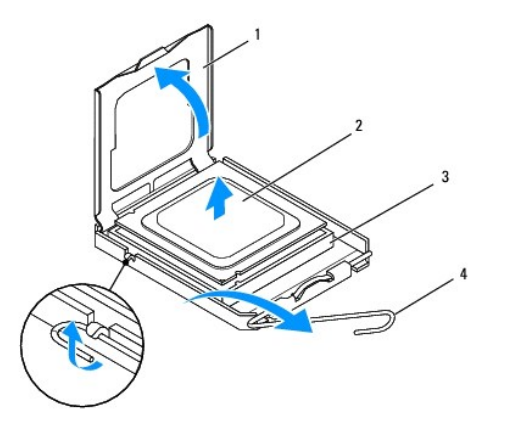

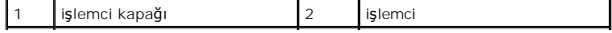

<span id="page-39-1"></span>3 işlemci soketi 4 serbest bırakma kolu

DIKKAT: **Işlemciyi çı**karırken veya yerine yerle**ş**tirirken i**şlemci soketi içindeki pimlerin hiçbirine dokunmayı**n veya herhangi bir nesnenin işlemci<br>**soketindeki pimlerin üzerine düş**mesine izin vermeyin.

15. İşlemci soketten çıkarmak için işlemciyi kaldırın, güvenli ve sağlam bir yere koyun.

## <span id="page-39-0"></span>**İşlemciyi Değiştirme**

- 1. Ba[şlamadan Önce](file:///C:/data/systems/InsOne19/tr/sm/before.htm#wp1180557) bölümündeki yordamları izleyin.
- 2. Soketin yeni işlemciye hazır olması için serbest bırakma kolunu serbest konumda bırakın.

**DİKKAT: Boyanmamış metal yüzeye veya bilgisayar standına dokunarak kendinizi topraklayın.**

3. Yeni işlemciyi paketinden çıkarın.

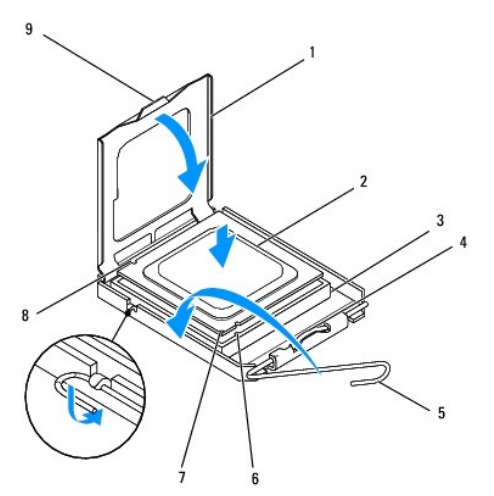

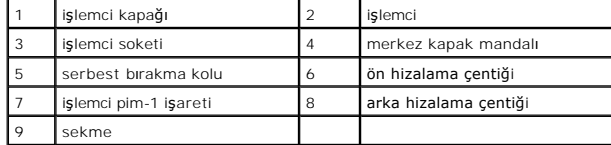

4. işlemci soketi üzerindeki serbest bırakma kolunun tamamen genişletilmiş olduğundan emin olun.

DIKKAT: Soket pinleri hassast**ır. Zarar vermemek için, iş**lemcinin soketle doğru bir şekilde hizalandığından emin olun ve işlemciyi takarken aşırı<br>güç kullanmayın. Sistem kartındaki pinlere dokunmamaya ve bunları eğmemeye

 $\bigwedge$  DİKKAT: İşlemciye kalıcı hasar vermekten kaçınmak için soket içinde işlemciyi doğru şekilde konumlandırmalısınız.

- 5. İşlemci üzerindeki ön ve arka hizalama çentiklerini, işlemci soketi üzerindeki ön ve arka hizalama çentikleriyle alıştırın.
- 6. İşlemcinin ve işlemci soketinin pim-1 köşelerini hizalayın.
- 7. İşlemciyi, işlemci soketine hafifçe yerleştirin ve doğru şekilde konumlandırıldığından emin olun.
- 8. İşlemci, işlemci soketine tam olarak oturduğunda işlemci kapağını kapatın. İşlemci kapağı üzerindeki tırnağın, işlemci soketi üzerindeki merkez kapak mandalı altında konumlandırıldığından emin olun.
- 9. İşlemci soketi serbest bırakma kolunu işlemci soketine doğru döndürün ve işlemciyi sabitlemek için yerine oturtun.
- 10. Isı emicisinin altından termal gresi temizleyin.

DIKKAT: Yeni termal gres uyguladığınızdan emin olun. Yeni termal gres en uygun işlemci performansı içi**n bir gereklilik olan yeterli termal**<br>birleştirmeyi sa**ğlamak için önemlidir.** 

11. İşlemcinin üzerine gerektiği kadar yeni termal gres uygulayın.

**DİKKAT: İşlemci ısı emicinin doğru ve güvenli bir şekilde takılmasına dikkat edin.**

- 12. İşlemci ısı emicisini çıkarın (bkz. *İslemci Isı Emicisini Yerine Takma*).
- 13. Sistem kartı koruyucusunu yerine takın (bkz. Sistem Kartı [Koruyucunun Tak](file:///C:/data/systems/InsOne19/tr/sm/sb_shiel.htm#wp1180303)ılması).
- 14. Çeviriciyi takın (bkz. Ceviriciyi Takma).
- 15. G/Ç braketini yerine takın (bkz. G/C Braketinin Takılması).
- 16. Arka kapağı yerine takın (bkz. [Arka Kapa](file:///C:/data/systems/InsOne19/tr/sm/back_cvr.htm#wp1181645)ğın Takılması).
- 17. Ekran çerçevesini yerine takın (bkz. Ekran Cercevesini Yerine Takma).
- 18. Hoparlör kapağını yerine takın (bkz. [Hoparlör Kapağı](file:///C:/data/systems/InsOne19/tr/sm/dummy_mo.htm#wp1182024)nın Takılması).
- 19. Dekoratif kapağı yerine takın (bkz. [Dekoratif Kapa](file:///C:/data/systems/InsOne19/tr/sm/assy_dec.htm#wp1182329)ğın Takılması).
- 20. Optik sürücüyü yerine takın (bkz. [Optik Sürücüyü Yerine Takma](file:///C:/data/systems/InsOne19/tr/sm/odd.htm#wp1183406)).
- 21. Bilgisayarın standını takın (bkz. [Bilgisayar Stand](file:///C:/data/systems/InsOne19/tr/sm/stand.htm#wp1181135)ının Takılması).
- 22. G/Ç kapağını yerine takın (bkz. G/C Kapağını[n yerine tak](file:///C:/data/systems/InsOne19/tr/sm/io_cover.htm#wp1181791)ılması).
- DIKKAT: Bilgisayar**ı çalıştırmadan önce tüm vidaları** yerine takın ve bilgisayar**ın içine kaçmış** vida kalmadığından emin olun. I**çeride unutulan vida**<br>bilgisayara zarar verebilir.
- 23. Bilgisayarınızı ve aygıtlarınızı elektrik prizlerine bağlayın ve açın.

# <span id="page-41-0"></span> **Güç Kaynağı**

**Dell™ Inspiron™ One 19 Servis El Kitabı** 

- [Güç Kaynağı](#page-41-1)nı Çıkarma
- **[Güç Kaynağı](#page-42-0)nı Değiştirm**
- UYARI : Bilgisayarınızın içinde çalışmadan önce, bilgisayarınızla birlikte verilen güvenlik bilgilerini okuyun. Ek güvenlik en iyi uygulama bilgileri<br>için www.dell.com/regulatory\_compliance adresindeki Yasal Uygunluk Ana S
- UYARI: **Elektrik çarpması, dönen fanlardan yaralanma veya diğ**er beklenmedik yaralanma risklerine kar**şı korunmak için kapağı açmadan önce**<br>her zaman bilgisayarın fi**şini elektrik prizinden çı**karın.
- DIKKAT: Yalnızca yetkili bir servis teknisyeni bilgisayarınızda onarım yapmalıdır. Dell™ tarafından yetkilendirilmemiş servislerden kaynaklanan<br>zararlar garantinizin kapsamında değildir.

DİKKAT: Elektrostatik boşalımı **önlemek için, bir bilek topraklama kayışı** kullanarak ya da boyanmam**ış metal yüzeylere (bilgisayarınız üzerinde**<br>**bulunan konnektör gibi) sı**k sık dokunarak kendinizi topraklayın.

## <span id="page-41-1"></span>**Güç Kaynağını Çıkarma**

- 1. Ba[şlamadan Önce](file:///C:/data/systems/InsOne19/tr/sm/before.htm#wp1180557) bölümündeki yordamları izleyin.
- 2. G/Ç kapağını çıkarın (bkz. G/C Kapağının çıkarılması).
- 3. Bilgisayar standını çıkarın (bkz. [Bilgisayar Stand](file:///C:/data/systems/InsOne19/tr/sm/stand.htm#wp1181108)ının Çıkarılması).
- 4. Optik sürücüyü çıkarın (bkz. [Optik Sürücüyü Çı](file:///C:/data/systems/InsOne19/tr/sm/odd.htm#wp1182994)karma).
- 5. Dekoratif kapağı çıkarın (bkz. [Dekoratif Kapa](file:///C:/data/systems/InsOne19/tr/sm/assy_dec.htm#wp1181825)ğın Çıkarılması).
- 6. Hoparlör kapağını çıkarın (bkz. [Hoparlör Kapağı](file:///C:/data/systems/InsOne19/tr/sm/dummy_mo.htm#wp1182062)nın Çıkarılması).
- 7. Ekran çerçevesini çıkarın (bkz. Ekran Cercevesini Cıkarma).
- 8. Arka kapağı çıkarın (bkz. [Arka Kapa](file:///C:/data/systems/InsOne19/tr/sm/back_cvr.htm#wp1181511)ğın Çıkarılması).
- 9. G/Ç braketini çıkarın (bkz. G/C Braketinin Cıkarılması).
- 10. Arka metal koruyucuyu çıkarın (bkz. [Arka Metal Koruyucunun Çı](file:///C:/data/systems/InsOne19/tr/sm/main_cvr.htm#wp1181768)karılması).
- 11. Çeviriciyi çıkarın (bkz. Ceviriciyi Cıkarma).
- 12. Sistem kartı koruyucusunu çıkarın (bkz. Sistem Kart[ı Koruyucunun Çı](file:///C:/data/systems/InsOne19/tr/sm/sb_shiel.htm#wp1182154)karılması).
- 13. İşlemci ısı emicisini çıkarın (bkz. *İslemci Is[ı Emicisini Çı](file:///C:/data/systems/InsOne19/tr/sm/heat_sin.htm#wp1193030)karma*).
- 14. Isi emici fanları çıkarın (bkz. **Isi [Emici Fanlar](file:///C:/data/systems/InsOne19/tr/sm/hs_fans.htm#wp1194608)ın Çıkarılması**).
- 15. Güç kaynağı kablosunu sistem kartı üzerindeki konnektörden (PWR\_CN1) çıkarın. Güç kaynağı konnektörünün konumu hakkında daha fazla bilgi için, bkz. [Sistem Kart](file:///C:/data/systems/InsOne19/tr/sm/technica.htm#wp1185094)ı Bilesenleri.
- 16. Güç kaynağı kablo yönlendirmenizi bir yere not edin ve onu kasadan çıkarın.
- 17. Güç kaynağını kasaya bağlayan üç vidayı sökün.
- 18. Güç kaynağını güvenli bir yere yerleştirin.

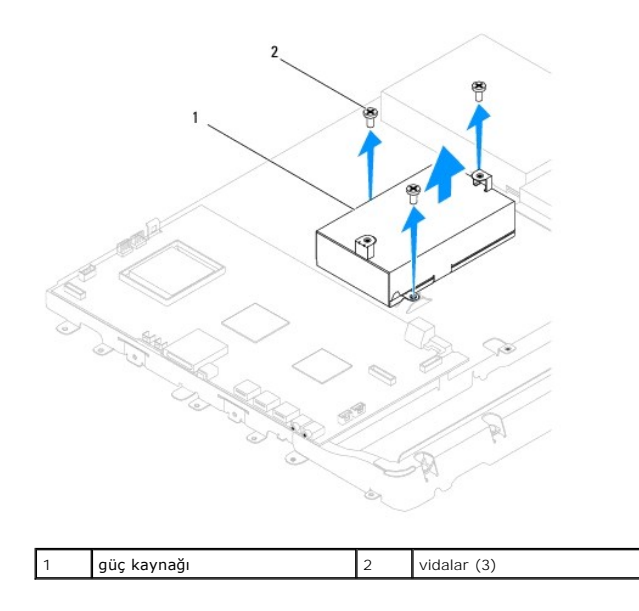

# <span id="page-42-0"></span>**Güç Kaynağını Değiştirme**

- 1. Ba[şlamadan Önce](file:///C:/data/systems/InsOne19/tr/sm/before.htm#wp1180557) bölümündeki yordamları izleyin.
- 2. Güç kaynağını kasaya bağlayan üç vidayı yerine takın.
- 3. Güç kaynağı kablosunu yönlendirin ve sistem kartı üzerindeki (PWR\_CN1) konnektöre bağlayın.
- 4. Isı emici fanları yerine takın (bkz. **Isi [Emici Fanlar](file:///C:/data/systems/InsOne19/tr/sm/hs_fans.htm#wp1194147)ın Takılması**).
- 5. İşlemci ısı emicisini çıkarın (bkz. İşlemci Isı [Emicisini Yerine Takma\)](file:///C:/data/systems/InsOne19/tr/sm/heat_sin.htm#wp1194285).
- 6. Sistem kartı koruyucusunu yerine takın (bkz. Sistem Kartı [Koruyucunun Tak](file:///C:/data/systems/InsOne19/tr/sm/sb_shiel.htm#wp1180303)ılması).
- 7. Çeviriciyi takın (bkz. Ceviriciyi Takma).
- 8. Arka metal koruyucuyu yerine takın (bkz. [Arka Metal Koruyucunun Yerine Tak](file:///C:/data/systems/InsOne19/tr/sm/main_cvr.htm#wp1181791)ılması).
- 9. G/Ç braketini yerine takın (bkz. G/C Braketinin Takılması).
- 10. Arka kapağı yerine takın (bkz. [Arka Kapa](file:///C:/data/systems/InsOne19/tr/sm/back_cvr.htm#wp1181645)ğın Takılması).
- 11. Ekran çerçevesini yerine takın (bkz. Ekran Cercevesini Yerine Takma).
- 12. Hoparlör kapağını yerine takın (bkz. [Hoparlör Kapağı](file:///C:/data/systems/InsOne19/tr/sm/dummy_mo.htm#wp1182024)nın Takılması).
- 13. Dekoratif kapağı yerine takın (bkz. [Dekoratif Kapa](file:///C:/data/systems/InsOne19/tr/sm/assy_dec.htm#wp1182329)ğın Takılması).
- 14. Optik sürücüyü yerine takın (bkz. [Optik Sürücüyü Yerine Takma](file:///C:/data/systems/InsOne19/tr/sm/odd.htm#wp1183406)).
- 15. Bilgisayarın standını takın (bkz. [Bilgisayar Stand](file:///C:/data/systems/InsOne19/tr/sm/stand.htm#wp1181135)ının Takılması).
- 16. G/Ç kapağını yerine takın (bkz. G/Ç Kapağını[n yerine tak](file:///C:/data/systems/InsOne19/tr/sm/io_cover.htm#wp1181791)ılması).

# DIKKAT: Bilgisayar**ı çalıştırmadan önce tüm vidaları** yerine takın ve bilgisayar**ın içine kaçmış** vida kalmadığından emin olun. I**çeride unutulan vida**<br>bilgisayara zarar verebilir.

17. Bilgisayarınızı ve aygıtları elektrik prizine bağlayın ve açın.

### <span id="page-44-0"></span> **Sistem Kartı Fanı Dell™ Inspiron™ One 19 Servis El Kitabı**

- [Sistem Kart](#page-44-1)ı Fanının Çıkarılması **[Sistem Kart](#page-45-0)ı Fanının Takılması**
- 
- UYARI : Bilgisayarınızın içinde çalışmadan önce, bilgisayarınızla birlikte verilen güvenlik bilgilerini okuyun. Ek güvenlik en iyi uygulama bilgileri<br>için www.dell.com/regulatory\_compliance adresindeki Yasal Uygunluk Ana S

DĪKKAT: Yalnızca yetkili bir servis teknisyeni bilgisayarınızda onarım yapmalıdır. Dell™ tarafından yetkilendirilmemiş servislerden kaynaklanan<br>zararlar garantinizin kapsamında değildir.

DIKKAT: Elektrostatik boşalımı **önlemek için, bir bilek topraklama kayışı** kullanarak ya da boyanmamı**ş metal yüzeylere (bilgisayarı**nız üzerinde<br>**bulunan konnektör gibi) sı**k sık dokunarak kendinizi topraklayın.

## <span id="page-44-1"></span>**Sistem Kartı Fanının Çıkarılması**

- 1. Ba[şlamadan Önce](file:///C:/data/systems/InsOne19/tr/sm/before.htm#wp1180557) bölümündeki yordamları izleyin.
- 2. G/Ç kapağını çıkarın (bkz. G/C Kapağının çıkarılması).
- 3. Bilgisayar standını çıkarın (bkz. [Bilgisayar Stand](file:///C:/data/systems/InsOne19/tr/sm/stand.htm#wp1181108)ının Çıkarılması).
- 4. Optik sürücüyü çıkarın (bkz. [Optik Sürücüyü Çı](file:///C:/data/systems/InsOne19/tr/sm/odd.htm#wp1182994)karma).
- 5. Dekoratif kapağı çıkarın (bkz. [Dekoratif Kapa](file:///C:/data/systems/InsOne19/tr/sm/assy_dec.htm#wp1181825)ğın Çıkarılması).
- 6. Hoparlör kapağını çıkarın (bkz. [Hoparlör Kapağı](file:///C:/data/systems/InsOne19/tr/sm/dummy_mo.htm#wp1182062)nın Çıkarılması).
- 7. Ekran çerçevesini çıkarın (bkz. Ekran Cercevesini Cıkarma).
- 8. Arka kapağı çıkarın (bkz. [Arka Kapa](file:///C:/data/systems/InsOne19/tr/sm/back_cvr.htm#wp1181511)ğın Çıkarılması).
- 9. G/Ç braketini çıkarın (bkz. G/C Braketinin Cıkarılması).
- 10. Çeviriciyi çıkarın (bkz. Ceviriciyi Cıkarma).
- 11. Sistem kartı koruyucusunu çıkarın (bkz. Sistem Kartı Koruyucunun Cıkarılması).
- 12. Sistem kartı koruyucuyu ters çevirin.
- 13. Sistem kartı fanını sistem kartı koruyucuya sabitleyen iki vidayı sökün.
- 14. Sistem kartı fanını sistem kartı koruyucudan ayırın.

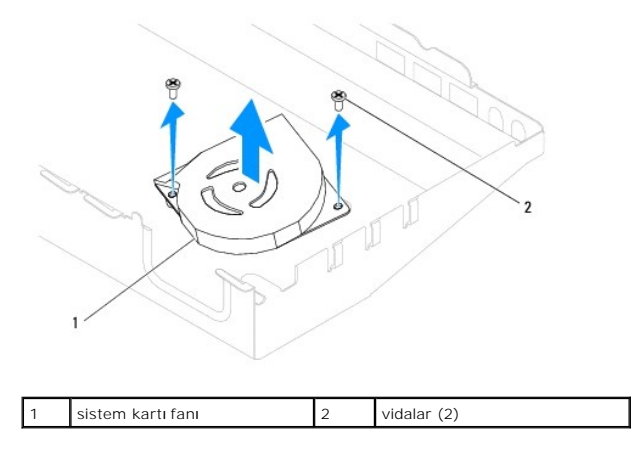

# <span id="page-45-0"></span>**Sistem Kartı Fanının Takılması**

- 1. Ba[şlamadan Önce](file:///C:/data/systems/InsOne19/tr/sm/before.htm#wp1180557) bölümündeki yordamları izleyin.
- 2. Sistem kartı fanı üzerindeki vida deliklerini sitem kartı koruyucu üzerindeki vida delikleriyle hizalayın.
- 3. Sistem kartı fanını sistem kartı koruyucuya sabitleyen iki vidayı yerine takın.
- 4. Sistem kartı koruyucuyu ters çevirin.
- 5. Sistem kartı koruyucusunu yerine takın (bkz. Sistem Kartı [Koruyucunun Tak](file:///C:/data/systems/InsOne19/tr/sm/sb_shiel.htm#wp1180303)ılması).
- 6. Çeviriciyi takın (bkz. [Çeviriciyi Takma](file:///C:/data/systems/InsOne19/tr/sm/inverter.htm#wp1182690)).
- 7. G/Ç braketini yerine takın (bkz. G/C Braketinin Takılması).
- 8. Arka kapağı yerine takın (bkz. [Arka Kapa](file:///C:/data/systems/InsOne19/tr/sm/back_cvr.htm#wp1181645)ğın Takılması).
- 9. Ekran çerçevesini yerine takın (bkz. Ekran Cercevesini Yerine Takma).
- 10. Hoparlör kapağını yerine takın (bkz. [Hoparlör Kapağı](file:///C:/data/systems/InsOne19/tr/sm/dummy_mo.htm#wp1182024)nın Takılması).
- 11. Dekoratif kapağı yerine takın (bkz. [Dekoratif Kapa](file:///C:/data/systems/InsOne19/tr/sm/assy_dec.htm#wp1182329)ğın Takılması).
- 12. Optik sürücüyü yerine takın (bkz. [Optik Sürücüyü Yerine Takma](file:///C:/data/systems/InsOne19/tr/sm/odd.htm#wp1183406)).
- 13. Bilgisayarın standını takın (bkz. [Bilgisayar Stand](file:///C:/data/systems/InsOne19/tr/sm/stand.htm#wp1181135)ının Takılması).
- 14. G/Ç kapağını yerine takın (bkz. G/C Kapağını[n yerine tak](file:///C:/data/systems/InsOne19/tr/sm/io_cover.htm#wp1181791)ılması).
- DIKKAT: Bilgisayar**ı çalıştırmadan önce tüm vidaları** yerine takın ve bilgisayar**ın içine kaçmış** vida kalmadığından emin olun. I**çeride unutulan vida**<br>bilgisayara zarar verebilir.
- 15. Bilgisayarınızı ve aygıtları elektrik prizine bağlayın ve açın.

### <span id="page-46-0"></span> **Sistem Kartı Koruyucu Dell™ Inspiron™ One 19 Servis El Kitabı**

- Sistem Kart[ı Koruyucunun Çı](#page-46-1)karılması
- Sistem Kartı [Koruyucunun Tak](#page-46-2)ılması
- UYARI : Bilgisayarınızın içinde çalışmadan önce, bilgisayarınızla birlikte verilen güvenlik bilgilerini okuyun. Ek güvenlik en iyi uygulama bilgileri<br>için www.dell.com/regulatory\_compliance adresindeki Yasal Uygunluk Ana S

DĪKKAT: Yalnızca yetkili bir servis teknisyeni bilgisayarınızda onarım yapmalıdır. Dell™ tarafından yetkilendirilmemiş servislerden kaynaklanan<br>zararlar garantinizin kapsamında değildir.

DIKKAT: Elektrostatik boşalımı **önlemek için, bir bilek topraklama kayışı** kullanarak ya da boyanmamı**ş metal yüzeylere (bilgisayarı**nız üzerinde<br>**bulunan konnektör gibi) sı**k sık dokunarak kendinizi topraklayın.

### <span id="page-46-1"></span>**Sistem Kartı Koruyucunun Çıkarılması**

- 1. Ba[şlamadan Önce](file:///C:/data/systems/InsOne19/tr/sm/before.htm#wp1180557) bölümündeki yordamları izleyin.
- 2. G/Ç kapağını çıkarın (bkz. G/C Kapağının çıkarılması).
- 3. Bilgisayar standını çıkarın (bkz. [Bilgisayar Stand](file:///C:/data/systems/InsOne19/tr/sm/stand.htm#wp1181108)ının Çıkarılması).
- 4. Optik sürücüyü çıkarın (bkz. [Optik Sürücüyü Çı](file:///C:/data/systems/InsOne19/tr/sm/odd.htm#wp1182994)karma).
- 5. Dekoratif kapağı çıkarın (bkz. [Dekoratif Kapa](file:///C:/data/systems/InsOne19/tr/sm/assy_dec.htm#wp1181825)ğın Çıkarılması).
- 6. Hoparlör kapağını çıkarın (bkz. [Hoparlör Kapağı](file:///C:/data/systems/InsOne19/tr/sm/dummy_mo.htm#wp1182062)nın Çıkarılması).
- 7. Ekran çerçevesini çıkarın (bkz. Ekran Cercevesini Cıkarma).
- 8. Arka kapağı çıkarın (bkz. [Arka Kapa](file:///C:/data/systems/InsOne19/tr/sm/back_cvr.htm#wp1181511)ğın Çıkarılması).
- 9. G/Ç braketini çıkarın (bkz. G/C Braketinin Cıkarılması).
- 10. Çeviriciyi çıkarın (bkz. Ceviriciyi Cıkarma).
- 11. Sistem kartı koruyucuyu kasaya bağlayan üç vidayı çıkarın.
- 12. Sistem kartı koruyucu üzerindeki tırnakları sabitleyen sabitleme klipsleri serbest bırakarak sistem kartı koruyucuyu çıkarın.
- 13. Sistem kartı koruyucuyu kasadan çıkarın.

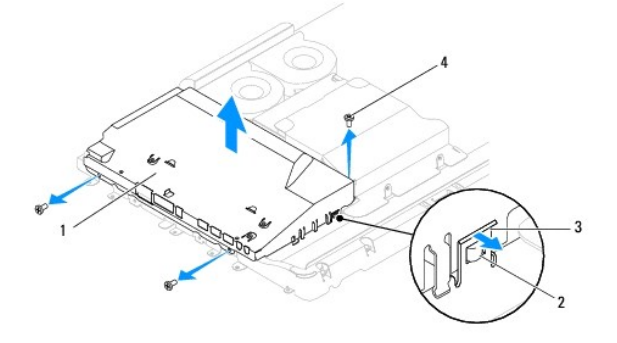

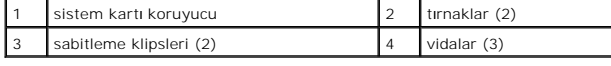

<span id="page-46-2"></span>**Sistem Kartı Koruyucunun Takılması** 

- 1. Ba[şlamadan Önce](file:///C:/data/systems/InsOne19/tr/sm/before.htm#wp1180557) bölümündeki yordamları izleyin.
- 2. Sistem kartı koruyucu üzerindeki tırnakları sabitleyen sabitleme klipslerini kullanarak sistem kartı koruyucuyu yerine takın.
- 3. Sistem kartı koruyucuyu kasaya bağlayan üç vidayı yerine takın.
- 4. Çeviriciyi takın (bkz. [Çeviriciyi Takma](file:///C:/data/systems/InsOne19/tr/sm/inverter.htm#wp1182690)).
- 5. G/Ç braketini yerine takın (bkz. [G/Ç Braketinin Takı](file:///C:/data/systems/InsOne19/tr/sm/io_brack.htm#wp1182037)lması).
- 6. Arka kapağı yerine takın (bkz. [Arka Kapa](file:///C:/data/systems/InsOne19/tr/sm/back_cvr.htm#wp1181645)ğın Takılması).
- 7. Ekran çerçevesini yerine takın (bkz. Ekran Cercevesini Yerine Takma).
- 8. Hoparlör kapağını yerine takın (bkz. [Hoparlör Kapağı](file:///C:/data/systems/InsOne19/tr/sm/dummy_mo.htm#wp1182024)nın Takılması).
- 9. Dekoratif kapağı yerine takın (bkz. [Dekoratif Kapa](file:///C:/data/systems/InsOne19/tr/sm/assy_dec.htm#wp1182329)ğın Takılması).
- 10. Optik sürücüyü yerine takın (bkz. [Optik Sürücüyü Yerine Takma](file:///C:/data/systems/InsOne19/tr/sm/odd.htm#wp1183406)).
- 11. Bilgisayarın standını takın (bkz. [Bilgisayar Stand](file:///C:/data/systems/InsOne19/tr/sm/stand.htm#wp1181135)ının Takılması).
- 12. G/Ç kapağını yerine takın (bkz. G/C Kapağını[n yerine tak](file:///C:/data/systems/InsOne19/tr/sm/io_cover.htm#wp1181791)ılması).
- DIKKAT: Bilgisayarı **çalıştırmadan önce tüm vidaları** yerine takın ve bilgisayar**ın içine kaçmış** vida kalmadığından emin olun. I**çeride unutulan vida**<br>bilgisayara zarar verebilir.
- 13. Bilgisayarınızı ve aygıtları elektrik prizine bağlayın ve açın.

### <span id="page-48-0"></span> **Hoparlörler**

**Dell™ Inspiron™ One 19 Servis El Kitabı** 

- 
- [Hoparlörleri Çı](#page-48-1)karma **+ Hoparlörleri Yerine Tak**
- 
- UYARI : Bilgisayarınızın içinde çalışmadan önce, bilgisayarınızla birlikte verilen güvenlik bilgilerini okuyun. Ek güvenlik en iyi uygulama bilgileri<br>için www.dell.com/regulatory\_compliance adresindeki Yasal Uygunluk Ana S
- DĪKKAT: Yalnızca yetkili bir servis teknisyeni bilgisayarınızda onarım yapmalıdır. Dell™ tarafından yetkilendirilmemiş servislerden kaynaklanan<br>zararlar garantinizin kapsamında değildir.
- DIKKAT: Elektrostatik boşalımı **önlemek için, bir bilek topraklama kayışı** kullanarak ya da boyanmamı**ş metal yüzeylere (bilgisayarı**nız üzerinde<br>**bulunan konnektör gibi) sı**k sık dokunarak kendinizi topraklayın.

# <span id="page-48-1"></span>**Hoparlörleri Çıkarma**

- 1. Ba[şlamadan Önce](file:///C:/data/systems/InsOne19/tr/sm/before.htm#wp1180557) bölümündeki yordamları izleyin.
- 2. G/Ç kapağını çıkarın (bkz. G/C Kapağının çıkarılması).
- 3. Bilgisayar standını çıkarın (bkz. [Bilgisayar Stand](file:///C:/data/systems/InsOne19/tr/sm/stand.htm#wp1181108)ının Çıkarılması).
- 4. Optik sürücüyü çıkarın (bkz. [Optik Sürücüyü Çı](file:///C:/data/systems/InsOne19/tr/sm/odd.htm#wp1182994)karma).
- 5. Dekoratif kapağı çıkarın (bkz. [Dekoratif Kapa](file:///C:/data/systems/InsOne19/tr/sm/assy_dec.htm#wp1181825)ğın Çıkarılması).
- 6. Hoparlör kapağını çıkarın (bkz. [Hoparlör Kapağı](file:///C:/data/systems/InsOne19/tr/sm/dummy_mo.htm#wp1182062)nın Çıkarılması).
- 7. Ekran çerçevesini çıkarın (bkz. Ekran Cercevesini Cıkarma).
- 8. [Arka Kapa](file:///C:/data/systems/InsOne19/tr/sm/back_cvr.htm#wp1181511)ğı çıkarın (bkz. Arka Kapağın Çıkarılması).
- 9. G/Ç braketini çıkarın (bkz. G/C Braketinin Cıkarılması).
- 10. Çeviriciyi çıkarın (bkz. Ceviriciyi Cıkarma).
- 11. Sistem kartı koruyucusunu çıkarın (bkz. Sistem Kartı Koruyucunun Cıkarılması).
- 12. Hoparlör kablosunu sistem kartındaki konnektörden (SPKR1) çıkar[ın. Hoparlör konnektörünün konumu hakkında daha fazla bilgi için, bkz.](file:///C:/data/systems/InsOne19/tr/sm/technica.htm#wp1185094) Sistem Kartı Bile**s**enleri.
- 13. Hoparlörleri kasaya sabitleyen dört vidayı (her hoparlör için iki) çıkarın.

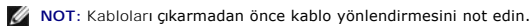

14. Hoparlörleri kasadan çıkarın.

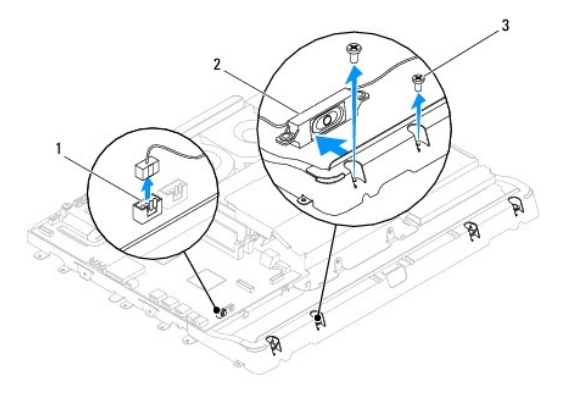

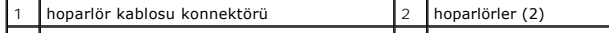

# <span id="page-49-0"></span>**Hoparlörleri Yerine Takma**

- 1. Ba[şlamadan Önce](file:///C:/data/systems/InsOne19/tr/sm/before.htm#wp1180557) bölümündeki yordamları izleyin.
- 2. Hoparlör kablosunu yerleştirildikleri yerden geçirin.
- 3. Sistem kart[ındaki konnektöre \(SPKR1\) hoparlör kablosunu takın. Hoparlör konnektörünün konumu hakkında daha fazla bilgi için, bkz.](file:///C:/data/systems/InsOne19/tr/sm/technica.htm#wp1185094) Sistem Kartı Bilesenleri.
- 4. Hoparlörleri kasaya sabitleyen dört vidayı (her hoparlör için iki) yerine takın.
- 5. Sistem kartı koruyucusunu yerine takın (bkz. Sistem Kartı [Koruyucunun Tak](file:///C:/data/systems/InsOne19/tr/sm/sb_shiel.htm#wp1180303)ılması).
- 6. Çeviriciyi takın (bkz. [Çeviriciyi Takma](file:///C:/data/systems/InsOne19/tr/sm/inverter.htm#wp1182690)).
- 7. G/Ç braketini yerine takın (bkz. G/C Braketinin Takılması).
- 8. Arka kapağı yerine takın (bkz. [Arka Kapa](file:///C:/data/systems/InsOne19/tr/sm/back_cvr.htm#wp1181645)ğın Takılması).
- 9. Ekran çerçevesini yerine takın (bkz. Ekran Cercevesini Yerine Takma).
- 10. Hoparlör kapağını yerine takın (bkz. [Hoparlör Kapağı](file:///C:/data/systems/InsOne19/tr/sm/dummy_mo.htm#wp1182024)nın Takılması).
- 11. Dekoratif kapağı yerine takın (bkz. [Dekoratif Kapa](file:///C:/data/systems/InsOne19/tr/sm/assy_dec.htm#wp1182329)ğın Takılması).
- 12. Optik sürücüyü yerine takın (bkz. [Optik Sürücüyü Yerine Takma](file:///C:/data/systems/InsOne19/tr/sm/odd.htm#wp1183406)).
- 13. Bilgisayarın standını takın (bkz. [Bilgisayar Stand](file:///C:/data/systems/InsOne19/tr/sm/stand.htm#wp1181135)ının Takılması).
- 14. G/Ç kapağını yerine takın (bkz. G/C Kapağını[n yerine tak](file:///C:/data/systems/InsOne19/tr/sm/io_cover.htm#wp1181791)ılması).
- DIKKAT: Bilgisayar**ı çalıştırmadan önce tüm vidaları** yerine takın ve bilgisayar**ın içine kaçmış** vida kalmadığından emin olun. I**çeride unutulan vida**<br>bilgisayara zarar verebilir.
- 15. Bilgisayarınızı ve aygıtları elektrik prizine bağlayın ve açın.

### <span id="page-50-0"></span> **Bilgisayar Standı Dell™ Inspiron™ One 19 Servis El Kitabı**

#### [Bilgisayar Stand](#page-50-1)ının Çıkarılması **[Bilgisayar Stand](#page-50-2)ının Takılmas**

UYARI : Bilgisayarınızın içinde çalışmadan önce, bilgisayarınızla birlikte verilen güvenlik bilgilerini okuyun. Ek güvenlik en iyi uygulama bilgileri<br>için www.dell.com/regulatory\_compliance adresindeki Yasal Uygunluk Ana S

DĪKKAT: Yalnızca yetkili bir servis teknisyeni bilgisayarınızda onarım yapmalıdır. Dell™ tarafından yetkilendirilmemiş servislerden kaynaklanan<br>zararlar garantinizin kapsamında değildir.

DIKKAT: Elektrostatik boşalımı **önlemek için, bir bilek topraklama kayışı** kullanarak ya da boyanmamı**ş metal yüzeylere (bilgisayarı**nız üzerinde<br>**bulunan konnektör gibi) sı**k sık dokunarak kendinizi topraklayın.

# <span id="page-50-1"></span>**Bilgisayar Standının Çıkarılması**

- 1. Ba[şlamadan Önce](file:///C:/data/systems/InsOne19/tr/sm/before.htm#wp1180557) bölümündeki yordamları izleyin.
- 2. G/Ç kapağını çıkarın (bkz. G/C Kapağının çıkarılması).
- 3. Bilgisayar standını bilgisayara sabitleyen dört vidayı sökün.
- 4. Bilgisayar standını bilgisayardan ayırın.

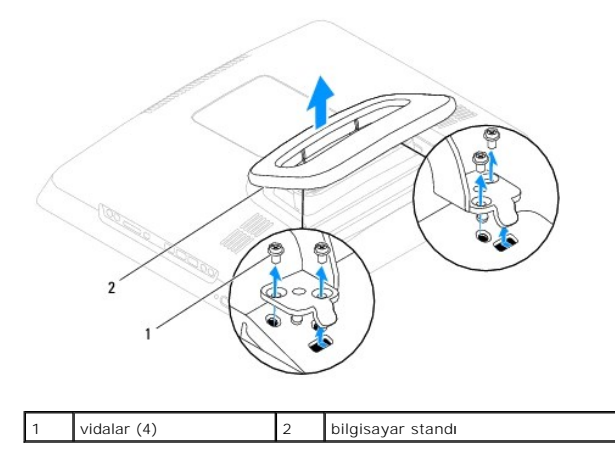

## <span id="page-50-2"></span>**Bilgisayar Standının Takılması**

- 1. Ba[şlamadan Önce](file:///C:/data/systems/InsOne19/tr/sm/before.htm#wp1180557) bölümündeki yordamları izleyin.
- 2. Bilgisayar standı üzerindeki vida deliklerini bilgisayar üzerindeki vida delikleriyle hizalayın.
- 3. Bilgisayar standını bilgisayara sabitleyen dört vidayı yerine takın.
- 4. G/Ç kapağını yerine takın (bkz. G/C Kapağını[n yerine tak](file:///C:/data/systems/InsOne19/tr/sm/io_cover.htm#wp1181791)ılması).
- DIKKAT: Bilgisayar**ı çalıştırmadan önce tüm vidaları** yerine takın ve bilgisayar**ın içine kaçmış** vida kalmadığından emin olun. I**çeride unutulan vida**<br>bilgisayara zarar verebilir.
- 5. Bilgisayarınızı ve aygıtları elektrik prizine bağlayın ve açın.

### <span id="page-51-0"></span> **Sistem Kartı**

**Dell™ Inspiron™ One 19 Servis El Kitabı** 

- [Sistem Kart](#page-51-1)ını Çıkarma
- Sistem Kartını Yerine Tak
- [BIOS'a Servis Etiketini Girme](#page-53-0)
- UYARI : Bilgisayarınızın içinde çalışmadan önce, bilgisayarınızla birlikte verilen güvenlik bilgilerini okuyun. Ek güvenlik en iyi uygulama bilgileri<br>için www.dell.com/regulatory\_compliance adresindeki Yasal Uygunluk Ana S
- △ DİKKAT: Yalnızca yetkili bir servis teknisyeni bilgisayarınızda onarım yapmalıdır. Dell™ tarafından yetkilendirilmemiş servislerden kaynaklanan **zararlar garantinizin kapsamında değildir.**
- DIKKAT: Elektrostatik boşalımı **önlemek için, bir bilek topraklama kayışı** kullanarak ya da boyanmam**ış metal yüzeylere (bilgisayarı**nız üzerinde<br>**bulunan konnektör gibi) sı**k sık dokunarak kendinizi topraklayın.

**DİKKAT: Bileşenleri ve kartları kenarlarından tutun; pim ve bağlantılara dokunmaktan kaçının.**

Sistem kartının BIOS yongası, bilgisayarı**n üzerindeki barkot etiketinde de görünür olan Servis Etiketini içerir. Yedek sistem kartı** kiti, Servis Etiketini değiştirilen<br>sistem kartı**na aktarmak için bir yardı**mcı program

## <span id="page-51-1"></span>**Sistem Kartını Çıkarma**

- 1. Ba[şlamadan Önce](file:///C:/data/systems/InsOne19/tr/sm/before.htm#wp1180557) bölümündeki yordamları izleyin.
- 2. G/Ç kapağını çıkarın (bkz. G/C Kapağının çıkarılması).
- 3. Bilgisayar standını çıkarın (bkz. [Bilgisayar Stand](file:///C:/data/systems/InsOne19/tr/sm/stand.htm#wp1181108)ının Cıkarılması).
- 4. Optik sürücüyü çıkarın (bkz. [Optik Sürücüyü Çı](file:///C:/data/systems/InsOne19/tr/sm/odd.htm#wp1182994)karma).
- 5. Dekoratif kapağı çıkarın (bkz. [Dekoratif Kapa](file:///C:/data/systems/InsOne19/tr/sm/assy_dec.htm#wp1181825)ğın Çıkarılması).
- 6. Hoparlör kapağını çıkarın (bkz. [Hoparlör Kapağı](file:///C:/data/systems/InsOne19/tr/sm/dummy_mo.htm#wp1182062)nın Çıkarılması).
- 7. Ekran çerçevesini çıkarın (bkz. [Ekran Çerçevesini Çı](file:///C:/data/systems/InsOne19/tr/sm/display_.htm#wp1181511)karma).
- 8. Arka kapağı çıkarın (bkz. [Arka Kapa](file:///C:/data/systems/InsOne19/tr/sm/back_cvr.htm#wp1181511)ğın Çıkarılması).
- 9. G/Ç braketini çıkarın (bkz. G/C Braketinin Cıkarılması).
- 10. Arka metal koruyucuyu çıkarın (bkz. [Arka Metal Koruyucunun Çı](file:///C:/data/systems/InsOne19/tr/sm/main_cvr.htm#wp1181768)karılması).
- 11. Çeviriciyi çıkarın (bkz. Ceviriciyi Cıkarma).
- 12. Sistem kartı koruyucusunu çıkarın (bkz. Sistem Kart[ı Koruyucunun Çı](file:///C:/data/systems/InsOne19/tr/sm/sb_shiel.htm#wp1182154)karılması).
- 13. Bellek modüllerini çıkarın (bkz. [Bellek Modüllerini Çı](file:///C:/data/systems/InsOne19/tr/sm/memory.htm#wp1191325)karma).
- 14. [Mini Kart](file:///C:/data/systems/InsOne19/tr/sm/cards.htm#wp1189747)ı çıkarın (bkz. Mini Kartı Çıkarma).
- 15. Düğme pili çıkarın (bkz. [Düğme Pili Çı](file:///C:/data/systems/InsOne19/tr/sm/coin_bat.htm#wp1189043)karma).
- 16. İşlemci ısı emicisini çıkarın (bkz. *İslemci Isi Emicisini Çıkarma*).
- 17. İşlemciyi çıkarın (bkz. *[İşlemciyi Çı](file:///C:/data/systems/InsOne19/tr/sm/processo.htm#wp1195903)karma*).

**NOT:** Kabloları sistem kartından çıkarmadan önce kablo yönlendirmesini not edin.

- 18. Sistem kartına bağlı tüm kabloları çıkarın.
- 19. Sistem kartını kasaya bağlayan dört vidayı çıkarın.
- 20. Sistem kartını dikkatlice kasadan ayırın.

<span id="page-52-0"></span>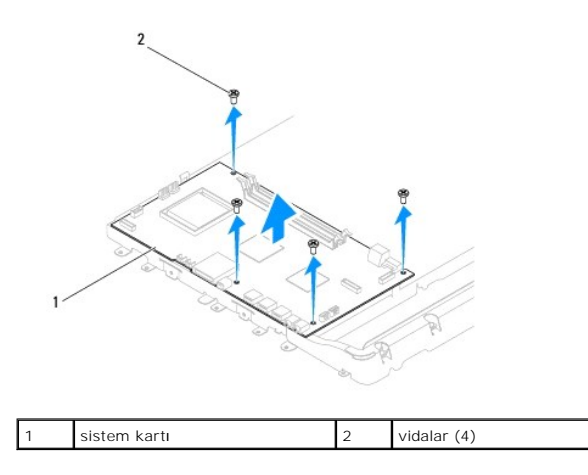

# <span id="page-52-1"></span>**Sistem Kartını Yerine Takma**

- 1. Ba[şlamadan Önce](file:///C:/data/systems/InsOne19/tr/sm/before.htm#wp1180557) bölümündeki yordamları izleyin.
- 2. Sistem kartındaki vida deliklerini kasanın üzerindeki vida delikleriyle hizalayın.
- 3. Sistem kartını kasaya bağlayan dört vidayı takın.
- 4. Tüm kabloları sistem kartına bağlayın.
- 5. İşlemciyi takın (bkz. *İs[lemciyi De](file:///C:/data/systems/InsOne19/tr/sm/processo.htm#wp1195918)ğiştirme*).
- 6. İşlemci ısı emicisini çıkarın (bkz. *İslemci Isı Emicisini Yerine Takma*).
- 7. Düğme pili yerine takın (bkz. Düğ[me Pili De](file:///C:/data/systems/InsOne19/tr/sm/coin_bat.htm#wp1188265)ğiştirme).
- 8. [Mini Kart](file:///C:/data/systems/InsOne19/tr/sm/cards.htm#wp1193712)ı yerine takın (bkz. Mini Kartı Değiştirme).
- 9. Bellek modüllerini yerine takın (bkz. [Bellek Modüllerini Değ](file:///C:/data/systems/InsOne19/tr/sm/memory.htm#wp1192236)iştirme).
- 10. Sistem kartı koruyucusunu yerine takın (bkz. Sistem Kartı [Koruyucunun Tak](file:///C:/data/systems/InsOne19/tr/sm/sb_shiel.htm#wp1180303)ılması).
- 11. Çeviriciyi takın (bkz. Ceviriciyi Takma).
- 12. Arka metal koruyucuyu yerine takın (bkz. [Arka Metal Koruyucunun Yerine Tak](file:///C:/data/systems/InsOne19/tr/sm/main_cvr.htm#wp1181791)ılması).
- 13. G/Ç braketini yerine takın (bkz. G/C Braketinin Takılması).
- 14. Arka kapağı yerine takın (bkz. [Arka Kapa](file:///C:/data/systems/InsOne19/tr/sm/back_cvr.htm#wp1181645)ğın Takılması).
- 15. Ekran çerçevesini yerine takın (bkz. Ekran Cercevesini Yerine Takma).
- 16. Hoparlör kapağını yerine takın (bkz. [Hoparlör Kapağı](file:///C:/data/systems/InsOne19/tr/sm/dummy_mo.htm#wp1182024)nın Takılması).
- 17. Dekoratif kapağı yerine takın (bkz. [Dekoratif Kapa](file:///C:/data/systems/InsOne19/tr/sm/assy_dec.htm#wp1182329)ğın Takılması).
- 18. Optik sürücüyü yerine takın (bkz. [Optik Sürücüyü Yerine Takma](file:///C:/data/systems/InsOne19/tr/sm/odd.htm#wp1183406)).
- 19. Bilgisayarın standını takın (bkz. [Bilgisayar Stand](file:///C:/data/systems/InsOne19/tr/sm/stand.htm#wp1181135)ının Takılması).
- 20. G/Ç kapağını yerine takın (bkz. G/C Kapağını[n yerine tak](file:///C:/data/systems/InsOne19/tr/sm/io_cover.htm#wp1181791)ılması).

DIKKAT: Bilgisayarı **çalıştırmadan önce tüm vidaları** yerine takın ve bilgisayar**ın içine kaçmış** vida kalmadığından emin olun. I**çeride unutulan vida**<br>bilgisayara zarar verebilir.

21. Bilgisayarı açın.

<span id="page-53-1"></span>**A NOT:** Sistem kartını yerine taktıktan sonra, yeni sistem kartının BIOS'una bilgisayarın Servis Etiketini girin.

22. Servis Etiketini Girin (bkz. [BIOS'a Servis Etiketini Girme\)](#page-53-0).

# <span id="page-53-0"></span>**BIOS'a Servis Etiketini Girme**

- 1. Bilgisayarı açın.
- 2. Sistem kurulumu programına girmek için POST işlemi sırasında <F2> tuşuna basın.
- 3. Güvenlik sekmesine gidin ve **Servis Etiket Ayarı** alanına servis etiketini girin.

### <span id="page-54-0"></span> **Sistem Kurulumu Yardımcı Programı Dell™ Inspiron™ One 19 Servis El Kitabı**

- [Genel Bak](#page-54-1)ış
- **[Unutulan Parolalar](#page-57-0)ı ve CMOS Ayarlarını Sıfırl**
- [BIOS'u S](#page-58-0)ıfırlama

### <span id="page-54-1"></span>**Genel Bakış**

Sistem kurulumu yardımcı programını şunları yapmak için kullanın:

- 1 Bilgisayarınıza herhangi bir donanım ekledikten veya bir donanımı değiştirdikten ya da çıkardıktan sonra sistem yapılandırma bilgilerini değiştirmek için
- l Kullanıcı parolası gibi kullanıcı tarafından belirlenebilen bir seçeneği ayarlamak veya değiştirmek için
- l Geçerli bellek miktarını okumak veya takılı sabit sürücü türünü ayarlamak için

DIKKAT: Uzman bir bilgisayar kullanıcısı değilseniz, bu program ayarlarını değiştirmeyin. Bazı değişiklikler bilgisayarınızın doğru çalışmamasına<br>neden olabilir.

<span id="page-54-2"></span>**NOT:** Sistem kurulumunu değiştirmeden önce, ileride kullanmak üzere sistem kurulumu ekran bilgilerini bir yere not etmeniz önerilir.

### **Sistem Kurulumu Yardımcı Programı**

- 1. Bilgisayarınızı açın (veya yeniden başlatın).
- 2. DELL™ logosu görüntülendiğinde, F2 isteminin görünmesini bekleyin ve sonra hemen <F2>'ye basın.
	- NOT: F2 istemi klavyenin başlatılmış olduğunu belirtir. Bu istem çok hızlı bir şekilde görünebilir, bu nedenle görünmesini dikkatle bekleyin ve sonra<br><F2> tuşuna basın. İstenmeden önce <F2> tuşuna basarsanız, bu tuş vuruşu

### **System Setup Ekranları**

Sistem kurulum ekranında bilgisayarınız için geçerli veya değiştirilebilir yapılandırma bilgileri görüntülenir. Ekrandaki bilgiler üç alana bölünmüştür: **kurulum**<br>**öğ**esi, etkin **yardım ekranı** ve **tuş fonksiyonları**.

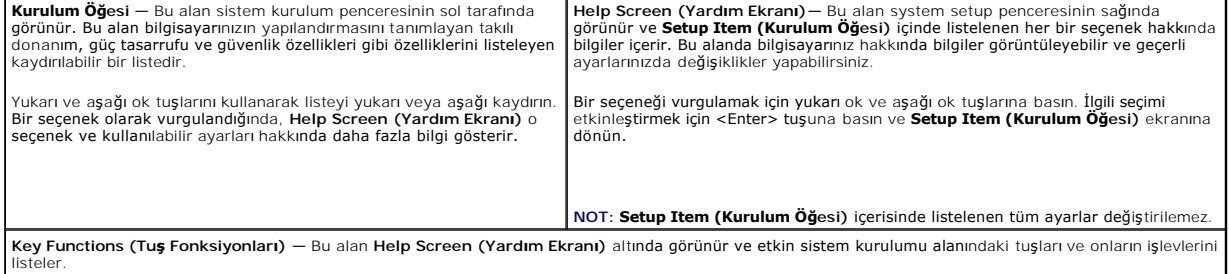

### **System Setup Seçenekleri**

**NOT:** Bilgisayarınıza ve takılı aygıtlara bağlı olarak, bu bölümde listelenen öğeler tam olarak listelenen şekilde görünebilir veya görünmeyebilir.

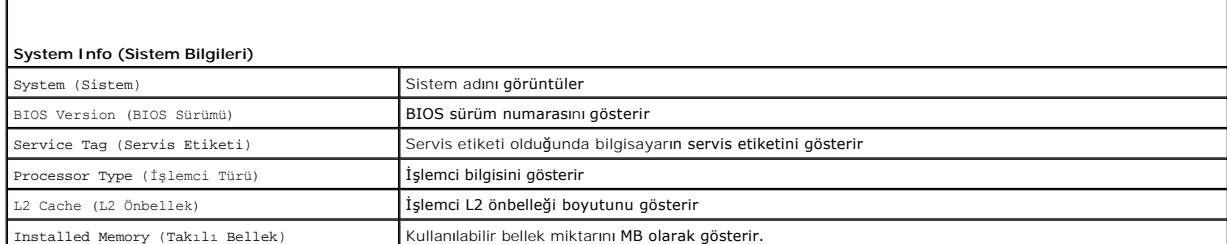

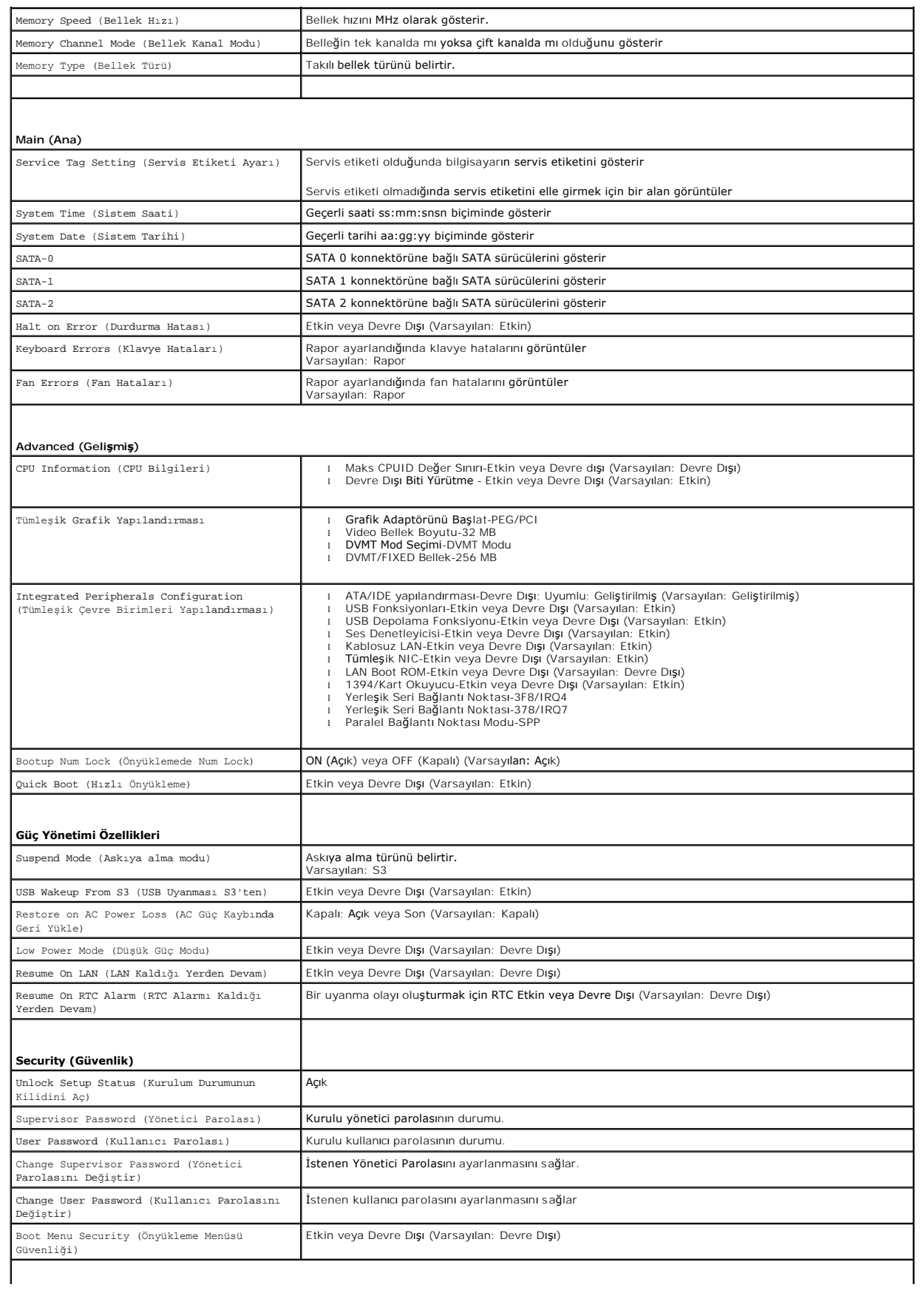

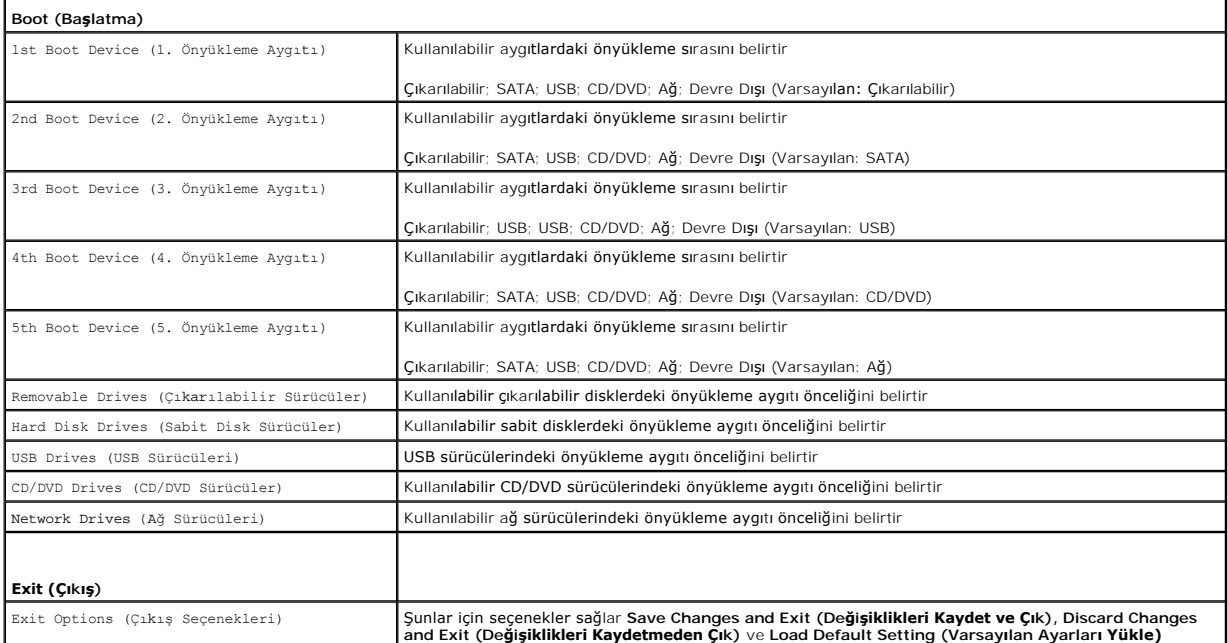

# **Boot Sequence (Önyükleme Sırası)**

Bu özellik aygıtlar için önyükleme sırasını değiştirmenizi sağlar.

### **Boot Options (Önyükleme Seçenekleri)**

- l **Hard Drive (Sabit Sürücü)** Bilgisayar birincil sabit sürücüden önyüklemeye çalışır. Sürücüde işletim sistemi yoksa, bilgisayar bir hata mesajı oluşturur.
- l **CD/DVD Drive (CD/DVD Sürücü) —** Bilgisayar CD sürücüden önyüklemeye çalışır. Sürücüde CD/DVD yoksa veya CD/DVD'de işletim sistemi yoksa, iletisi olusturu

l **USB Flash Device (USB Flash Aygıtı) —** Bellek aygıtını bir USB portuna takın ve bilgisayarı yeniden başlatın. Ekranın sağ alt köşesinde F12 = Boot Menu (Önyükleme Menüsü) göründüğünde <F12> tuşuna basın. BIOS aygıtı algılar ve USB flash seçeneğini önyükleme menüsüne ekler.

**NOT:** USB aygıtından önyükleme yapmak için aygıtın önyüklenebilir olması gerekir. Aygıtınızın önyüklenebilir olduğundan emin olmak için aygıt belgelerini okuyun.

### **Geçerli Önyükleme için Önyükleme Sırasını Değiştirme**

Orneğin *Drivers and Utilities* ortamında Dell Diagnostics'i çalıştırmak amacıyla CD/DVD sürücüsünden önyükleme yapmak üzere geçerli önyükleme sırasını<br>değiştirmek için bu özelliği kullanabilirsiniz. Tanılama testleri tama

- 1. Bir USB aygıtından önyükleme yapacaksanız USB aygıtını bir USB konnektörüne bağlayın.
- 2. Bilgisayarınızı açın (veya yeniden başlatın).
- 3. Ekranın alt üst köşesinde F2 = Setup (Kurulum) F12 = Boot Menu (Önyükleme Menüsü) göründüğünde <F12> tuşuna basın.

Fazla uzun bir süre beklediyseniz ve işletim sistemi logosu görünürse, Microsoft Windows masaüstünü görene kadar bekleyin. Ardından bilgisayarınızı kapatın ve yeniden deneyin.

Mevcut tüm önyükleme aygıtlarını listeleyen **Boot Device Menu** (Önyükleme Aygıtı Menüsü) görünür.

4. **Boot Device Menu** (Önyükleme Aygıtı Menüsü) öğesinde önyükleme yapmak istediğiniz aygıtı seçin.

Örneğin bir USB bellek anahtarından önyükleme yapılacaksa, **USB Flash Device (USB Flash Aygıtı)** seçeneğini işaretleyin ve <Enter> tuşuna basın.

**NOT:** USB aygıtından önyükleme yapmak için aygıtın önyüklenebilir olması gerekir. Aygıtınızın önyüklenebilir olduğundan emin olmak için aygıt dokümanını kontrol edin.

### **Gelecekteki Önyüklemeler için Önyükleme Sırasını Değiştirme**

- 1. Sistem kurulumu yardımcı programına girin (bkz. [Sistem Kurulumu Yard](#page-54-2)ımcı Programı).
- 2. **Boot (Önyükleme)** menü seçeneğini işaretlemek için ok tuşlarını kullanın ve menüye erişmek için <Enter> tuşuna basın.

**NOT:** Eski haline döndürebilmek için geçerli önyükleme sırasını not edin.

- 3. Aygıt listesinde ilerlemek için yukarı ya da aşağı ok tuşlarına basın.
- 4. Aygıtın önyükleme önceliğini değiştirmek için artı (+) veya eksi (-) tuşlarına basın.

### <span id="page-57-0"></span>**Unutulan Parolaları ve CMOS Ayarlarını Sıfırlama**

**UYARI: Bu bölümdeki yordamları gerçekleştirmeye başlamadan önce, bilgisayarınızla birlikte gelen güvenlik bilgilerini izleyin.** 

**UYARI: CMOS ayarını sıfırlamak için bilgisayarın elektrik prizinden çıkarılması gerekir.** 

- △ DİKKAT: Yalnızca yetkili bir servis teknisyeni bilgisayarınızda onarım yapmalıdır. Dell™ tarafından yetkilendirilmemiş servislerden kaynaklanan **zararlar garantinizin kapsamında değildir.**
- DIKKAT: Elektrostatik boşalımı **önlemek için, bir bilek topraklama kayışı** kullanarak ya da boyanmam**ış metal yüzeylere (bilgisayarı**nız üzerinde<br>**bulunan konnektör gibi) sı**k sık dokunarak kendinizi topraklayın.

**DİKKAT: CMOS ayarlarını sıfırlamak aynı zamanda parolayı da sıfırlayacaktır.**

- 1. Ba[şlamadan Önce](file:///C:/data/systems/InsOne19/tr/sm/before.htm#wp1180557) bölümündeki yordamları izleyin.
- **A NOT:** CMOS ayarını sıfırlamak için bilgisayarın elektrik prizinden çıkarılması gerekir.
- 2. Sistem kartı koruyucusunu çıkarın (bkz. Sistem Kartı Koruyucunun Cıkarılması).
- 3. Sistem kartındaki 3 pimli CMOS konnektörünü (CMOS1) bulun (bkz. [Sistem Kart](file:///C:/data/systems/InsOne19/tr/sm/technica.htm#wp1185094)ı Bileşenleri).
- 4. 2 pimli anahtar fişini 2 ve 3 pimlerinden çıkarın ve 1 ve 2 pimlerine takın.

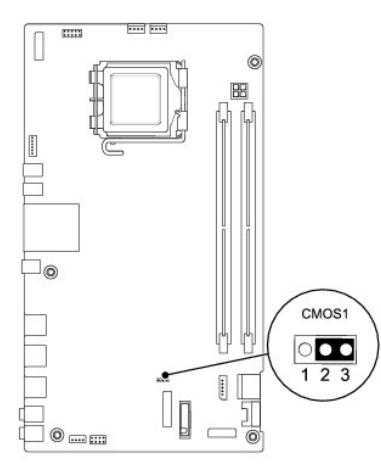

- 5. CMOS ayarının temizlenmesi için yaklaşık beş saniye bekleyin.
- 6. 2 pimli atlama teli prizini 1 ve 2 pimlerinden çıkarın ve 2 ve 3 pimlerine takın.
- 7. Sistem kartı koruyucusunu yerine takın (bkz. Sistem Kartı [Koruyucunun Tak](file:///C:/data/systems/InsOne19/tr/sm/sb_shiel.htm#wp1180303)ılması).

DIKKAT: Bilgisayar**ı çalıştırmadan önce tüm vidaları** yerine takın ve bilgisayar**ın içine kaçmış** vida kalmadığından emin olun. I**çeride unutulan vida**<br>bilgisayara zarar verebilir.

8. Bilgisayarınızı ve aygıtları elektrik prizine bağlayın ve bunları açın.

## <span id="page-58-0"></span>**BIOS'u Sıfırlama**

- 1. Bilgisayarı açın.
- 2. **support.dell.com** adresindeki Dell Destek web sitesine gidin.
- 3. **Drivers & Downloads→ Select Model (Sürücüler & Yüklemeler → Model Seç) öğelerini tıklatın.**
- 4. **Select Your Product Family** (Ürün Ailenizi Seçin) listesinden ürün tipini seçin.
- 5. **Select Your Product Line** (Ürün Grubunuzu Seçin) listesinden ürününüzün markasını seçin.
- 6. **Select Your Product Model** (Ürün Modelinizi Seçin) listesinden ürününüzün model numarasını seçin.

**NOT:** Farklı bir model seçtiyseniz ve baştan başlamak istiyorsanız, menünün sağ üst köşesinden **Start Over** (Yeniden Başla) düğmesini tıklatın.

- 7. **Confirm** (Onayla) düğmesini tıklatın.
- 8. Ekranda bir sonuç listesi belirir. **BIOS** öğesini Tıklatın.
- 9. En son BIOS dosyasını yüklemek için **Download Now** (Şimdi Yükle) öğesini tıklatın. **File Download** (Dosya Yükleme) penceresi açılır.
- 10. Masaüstündeki dosyayı kaydetmek için **Save** (Kaydet) öğesini tıklatın. Dosya masaüstünüze yüklenir.
- 11. **Download Complete** (Yükleme Tamamlandı) penceresi görünürse **Close** (Kapat) seçeneğini tıklatın. Dosya simgesi masaüstünüzde görünür ve yüklenen BIOS güncelleştirme dosyasıyla aynı ada sahiptir.
- 12. Masaüstündeki dosya simgesini çift tıklatın ve ekrandaki yordamları izleyin.

### <span id="page-59-0"></span> **Teknik Özelliklere Genel Bakış Dell™ Inspiron™ One 19 Servis El Kitabı**

**[Inspiron One'](#page-59-1)ınızın Ic Görünüsü** 

#### [Sistem Kart](#page-59-2)ı Bileşenleri

- UYARI : Bilgisayarınızın içinde çalışmadan önce, bilgisayarınızla birlikte verilen güvenlik bilgilerini okuyun. Ek güvenlik en iyi uygulama bilgileri<br>için www.dell.com/regulatory\_compliance adresindeki Yasal Uygunluk Ana S
- DĪKKAT: Yalnızca yetkili bir servis teknisyeni bilgisayarınızda onarım yapmalıdır. Dell™ tarafından yetkilendirilmemiş servislerden kaynaklanan<br>zararlar garantinizin kapsamında değildir.
- DIKKAT: Elektrostatik boşalımı **önlemek için, bir bilek topraklama kayışı** kullanarak ya da boyanmamı**ş metal yüzeylere (bilgisayarı**nız üzerinde<br>**bulunan konnektör gibi) sı**k sık dokunarak kendinizi topraklayın.

# <span id="page-59-1"></span> **Inspiron One'ınızın İç Görünüşü**

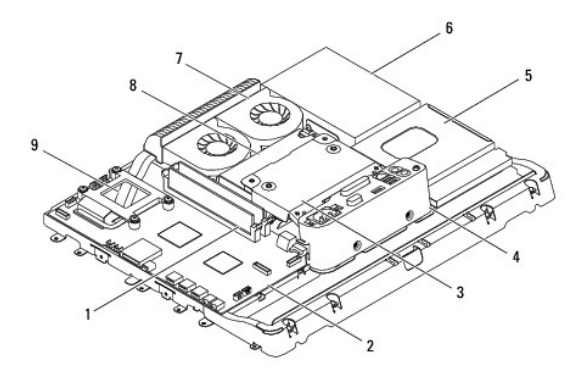

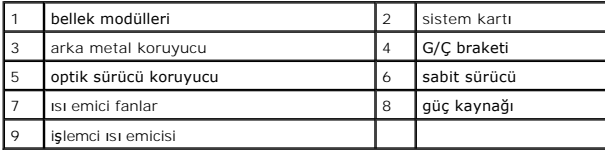

### <span id="page-59-2"></span>**Sistem Kartı Bileşenleri**

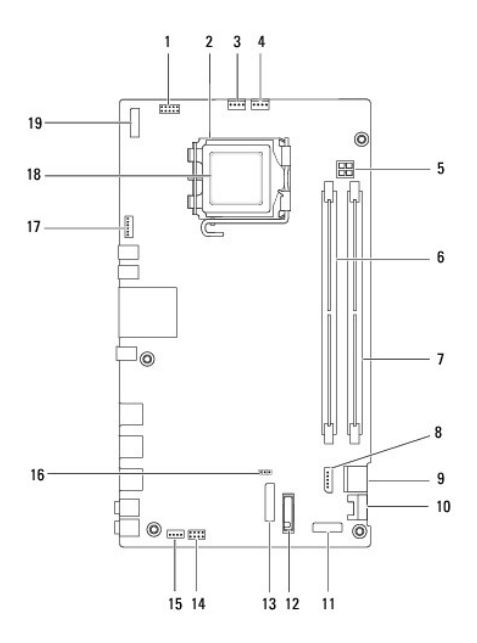

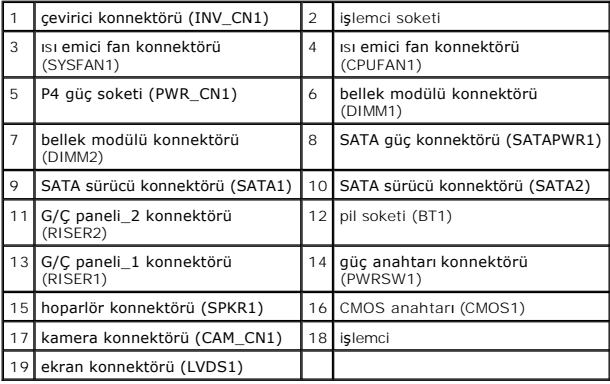

**Dell™ Inspiron™ One 19 Servis El Kitabı** 

**A NOT: NOT, bilgisayarınızdan daha iyi şekilde yararlanmanızı sağlayan önemli bilgiler verir.** 

△ DİKKAT: DİKKAT, donanımda olabilecek hasarları ya da veri kaybını belirtir ve bu sorunun nasıl önleneceğini anlatır.

**UYARI: UYARI, meydana gelebilecek olası maddi hasar, kişisel yaralanma veya ölüm tehlikesi anlamına gelir.** 

**Bu belgedeki bilgiler önceden bildirilmeksizin değiştirilebilir. © 2009 Dell Inc. Tüm hakları saklıdır.**

Dell Inc.'ın yazılı izni olmadan bu materyallerin herhangi bir şekilde çoğaltılması kesinlikle yasaktır.

Bu metinde kullanılan ticari markalar: *Dell, DELL* logosu ve *Inspiron,* Dell Inc.'in ticari markalarıdır; *Microsoft, Windows, Windows Vista* ve *Windows Vista* Ba**şlat düğ**mesi logosu A.B.D.<br>ve/veya di**ğer ülkelerde Mic** 

Bu belgede, marka ve adların **sahiplerine ya da üründere atıra** bulunmak için başka ticari marka ve ticari adlar kullanılabilir. Dell Inc. kendine ait olanların dışındaki ticari<br>markalar ve ticari isimlerle ilgili hiçbir m

Eylül 2009 Rev. A00